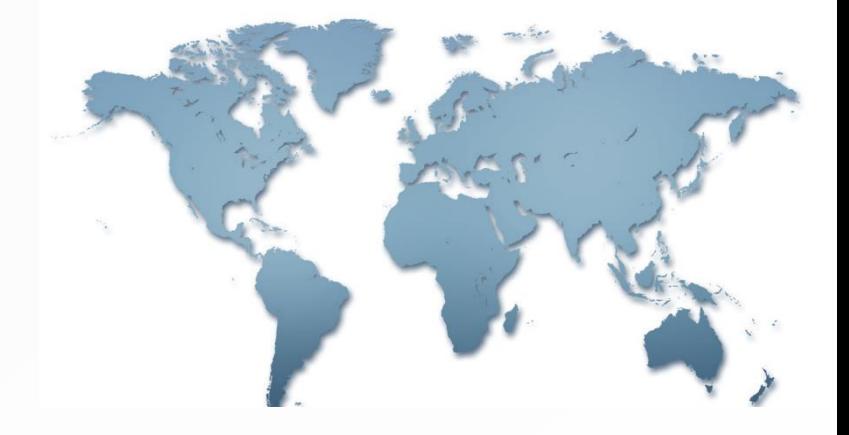

# وموالد فكالأكر فيستحقق المرورين

### 作者:劉世閔.李志偉 數位化質性研究: Nvivo10之圖解與應用

#### 本書旨在介紹質性研究資料分析軟體NVivo 第十版的基本功能,以及其在質性研究上的

應用。

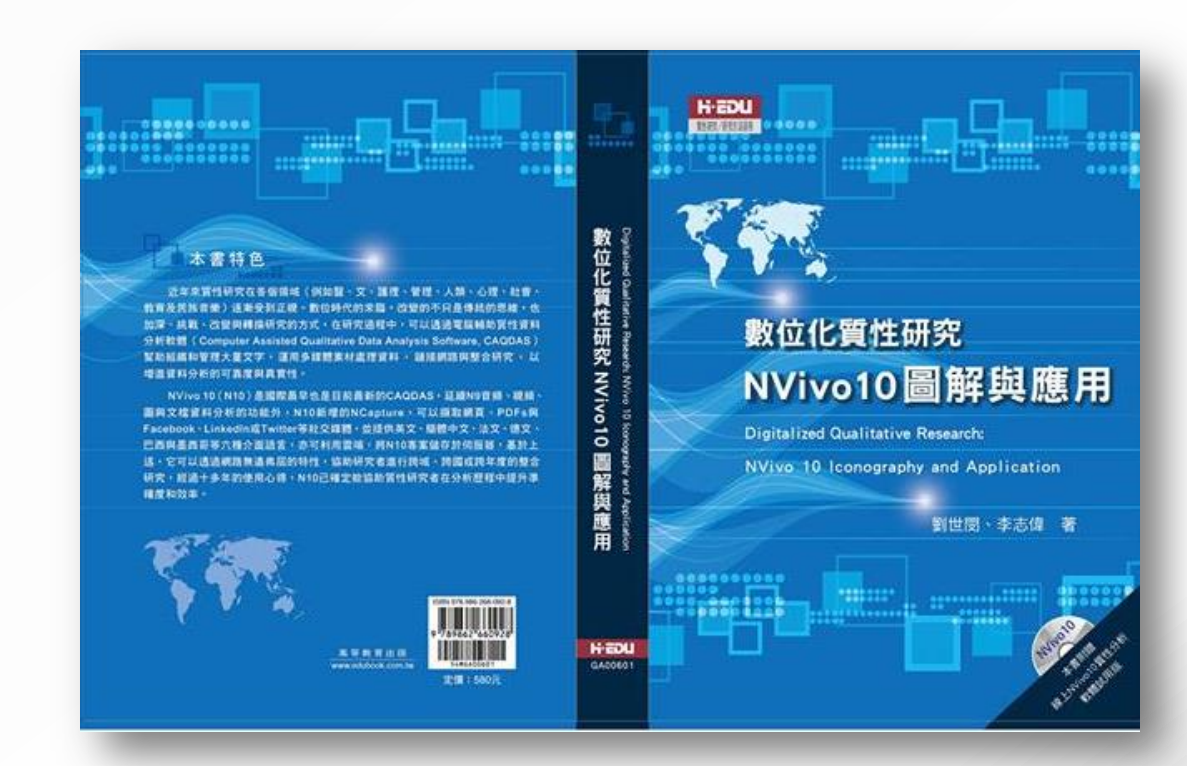

### 第一節 N10的由來與在台發展

- NVivo的前身NUD\*IST, 是一套相當有名 的質性研究資料分析軟體,全名是Nonnumerical Unstructured Data Indexing, Searching and Theorizing 。
- 中文的意思是非數量化之無結構資料的索 引、搜尋、與理論化,可說是質性研究電 腦化的濫觴。

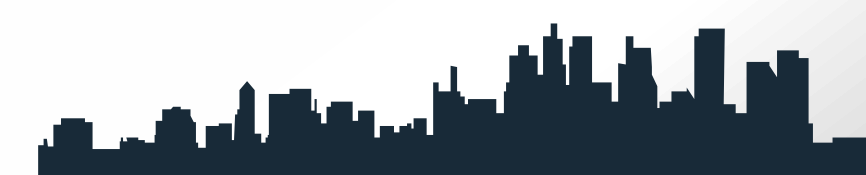

- 2006年, QSR 公司結合NUD\*IST和NVivo成為全新的資 料庫,又加上其他新的功能,發展成NVivo7,2006年3 月上市。
- 在國內,由劉世閔的研究團隊所著的《質性研究e點通》 一書,即介紹NVivo7 的基本功能和應用 ( 劉世閔, 2007)。
- ■本書介紹的N10 則是在2012年六月上市, 和先前版本最 大的不同是提供研究者更多功能來擷取網頁、PDFs、與 社交媒體資料:如臉書(Facebook)、鄰客音 (LinkedIn)或推特(Twitter)資料匯入功能、它也可 透過伺服器連結研究者。

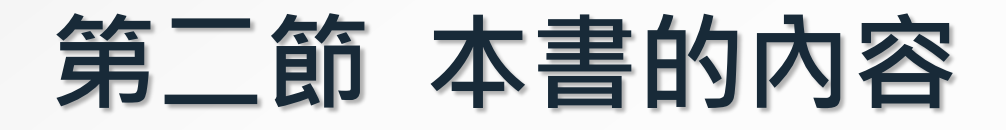

#### 在第一章緒論:

我們針對N10的由來、本書主要內容、 質性研究電腦輔助軟體的興起、從GT、 CAQDAS到NVivo10的演變、如何開始 使用N10、以及N10新功能簡介進行介 紹。

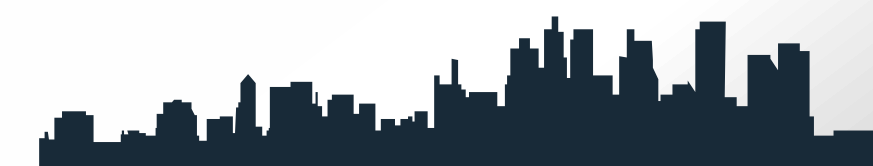

第二章文件(File) 我們依序介紹功能表中的文件(File)提供 的項目: 新建(New)、保存(Save)、打開 (Open)、關閉(Close)、信息(Info)、 管理(Manage)、最近(Recent)、打印 (Print)、幫助(Help)、選項(Options) 和退出(Exit)功能。

第三章首頁(Home): 我們針對首頁下的功能鍵包含工作區 (Workspace)、項(Item)、剪切版 (Clipboard)、格式(Format)、 段落(Paragraph)、樣式(Styles)、 編輯(Editing)與證明(Proofing) 進行介紹。

### 第四章創建(Create):

我們針對創建下的功能鍵包含材料來源 (Sources)、節點(Nodes)、項 (Items)、集合(Collections)與分 類(Classifications)五群組進行介紹。

# 第五章外部數據 (External Data) 針對各種格式檔案導入(Import) 與導出(Export)進行介紹。

#### 第六章分析(Analyze), 針對材料的:

- 1. 編碼(Coding):使用手工或自動編碼技巧編碼原 始資料
- 2. 取消編碼(Uncoding):解碼編碼內容
- 3. 鏈接(Links):使用備忘錄鏈接(memo links)、 另見鏈接('see also' links)
- 4. 和超鏈接(hyperlinks)來鏈接原始資料內容
- 5. 批注(Annotations):批注原始資料
- 6. 框架矩陣(Framework Matrix):增加與刪除總結
- 7. 鏈接(summary links)或自動地從結點產生總結 以上五個部分依次介紹。

### 第七章查詢(Query): 我們針對查詢功能鍵下的查找(Find)、 創建(Create)與操作(Actions) 三群組功能進行介紹。

第八章探索(Explore): 針對探索功能鍵下的報表(Reports)、 模型(Models)、可視化(Visualizations) 及分類表(Classification Sheets)四大群 組功能做介紹。

第九章布局(Layout): 我們針對布局功能鍵下包含 行與列(Rows & Columns)、 工具(Tools)、 排序與篩選 (Sort & Filter)、 顯示/隱藏(Show/Hide)、 頁(Page)作介紹。

第十章視圖(View): 我們針對視圖底功能鍵下包含工作區 (Workspace)、窗口(Window)、列 表視圖(List View)、編碼(Coding)、 鏈接(Links)、明細視圖(Detail View)、參考點(Reference)、可視化 (Visualization)作介紹

### 第十一章媒體(Media): 我們針對媒體功能鍵下的顯示 (Display)、回放(Playback)、 選擇(Selection)、導入(Import) 四大群組功能作介紹。

# 第十二章圖片(Picture): 我們針對圖片功能鍵下的顯示 (Display)、調整(Adjust)、 選擇(Selection)、導入(Import) 作介紹。

第十三章模型(Model): 我們針對模型功能鍵下的顯示 (Display)、形狀(Shapes)、 連接線(Connectors)、項(Items)、 組(Groups)等分區功能進行介紹。

第十四章圖表(Chart): 我們針對圖表功能鍵下的當前選擇 (Current Selection)、標題(Title)、 標籤(Labels)、類型(Type)、選項 (Options)、網格線(Gridlines)及 旋轉(Rotation)作介紹,並呈現12種 圖表範例。

### 第十五章應用實例:

我們以N10作為研究工具,實際進 行質性研究之分析案例,研究者可 以參閱本章研究範例,更深入了解 數位化質性研究N10在質性研究上 的強大功能。

#### 第三節 質性研究電腦輔助軟體的興起

壹、質性研究電腦輔助軟體與質性研究之關係

- 一、質性研究電腦輔助軟體可以增進質性研究之嚴謹性 二、質性研究電腦輔助軟體可以增進質性研究之信實度
- 三、質性研究電腦輔助軟體可以使質性研究更具趣味性

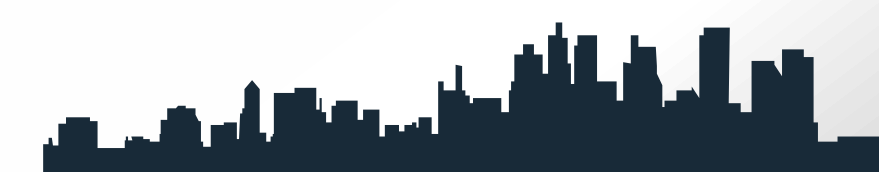

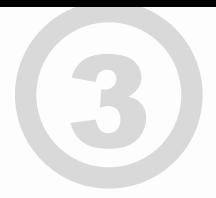

四、質性研究電腦輔助軟體可以增進質性研究者之研究能力 五、質性研究電腦輔助軟體可以節省研究時間 六、質性研究電腦輔助軟體可以協助質性研究者之團隊合作

# 3

#### 貳、質性研究電腦輔助軟體之功能

- 一、在現場作筆記
- 二、編輯
- 三、編碼
- 四、儲存
- 五、搜尋和提取
- 六、資料連結

#### 質性研究電腦輔助軟體之功能~

 七、備忘錄 八、內容分析 九、呈現數據 十、獲得結論及確證 十一、建立理論 十二、視覺化分析

### 第四節 從GT、CAQDAS到NVivo10

#### 壹、紮根理論的興起

- 紮根理論(Grounded Theory)又稱為基礎理 論或簡稱GT理論,是質性研究方法 (qualitative research)之一。
- Strauss與 Corbin ( 1990; 1998 ) 指出, 紮根理 論系統化的資料登錄分析歷程,包括三個步驟:

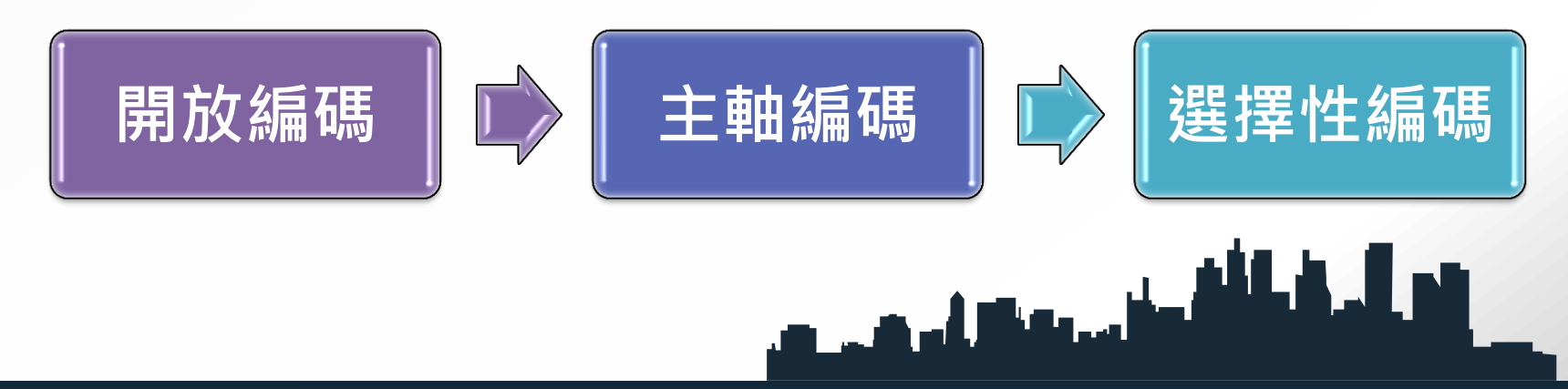

#### 貳、CAQDAS的研發

- 根據GT理論的發展,於是相關的電腦輔助軟體開始 相應而生,有關質性研究電腦輔助軟體之發展最早 出現在西元1980年代早期,質性研究者開始用電腦 來協助作數據分析(Kelle,1995)。
- 而Fielding(2000)將質性分析軟體分成三種基本類型: 檔搜尋、編碼及搜尋套裝軟體以及理論的建立者。

• NVivo原本是在1991年由Tom Richards與Lyn Richards 所開發的, 2000年時升級為第二版NVivo 2, 2006年結 合NUDIST與NVivo2的產物而創造了第七版NVivo7(王 為國、張奕華、許正妹、黃世奇、劉世閔、羅國俊, 2007), 2008年3月則發行第八版NVivo8, 增強聲音、 視訊、圖片與圖表繪製功能(郭玉霞、劉世閔、王為國、 黃世奇、何明軒、洪梓榆, 2009), 2010年10月則發展 出NVivo 9。

### <sup>4</sup> 參、NVivo 10的誕生與系統需求

安裝N 10之前確認電腦符合硬軟體的系統需求建議:

- 1. 2.0 GHz 微電腦四核心處理器或更高階(1.2 GHz Pentium III-compatible processor (32-bit) 或 1.4 GHz Pentium 4-compatible processor (64-bit)
- 2. 2 GB 隨機存取記憶體或更多
- 3. 1280 x 1024螢幕解析度或更佳
- 4. 微軟窗口XP SP2或較晚的版本,或微軟視窗Vista SP1或 更較晚的版本,或者微軟視窗7版以上。
- 5. 大約2GB的有效硬碟空間(可能需要NVivo項目額外的 硬碟空間)
- 6. Internet Explorer7版或更晚的(需要使用NCapture:一 種外掛的自由流覽器允許研究者從網路擷取資料)
- 7. 網際網路連線

### 第五節 開始使用NVivo10

#### 壹、開啟N10

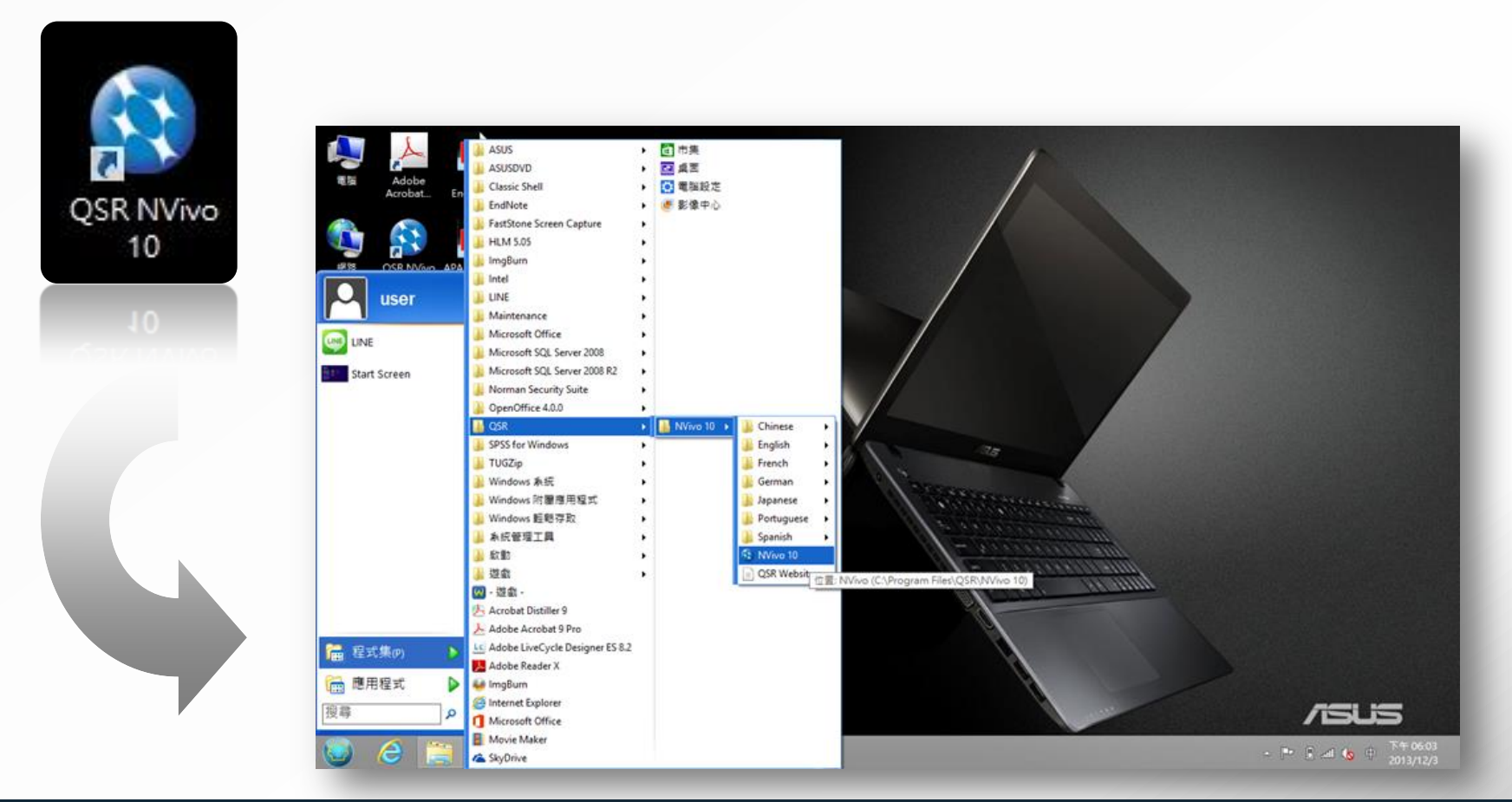

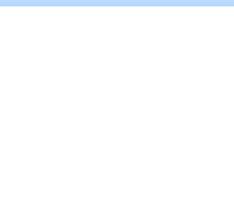

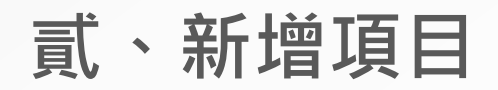

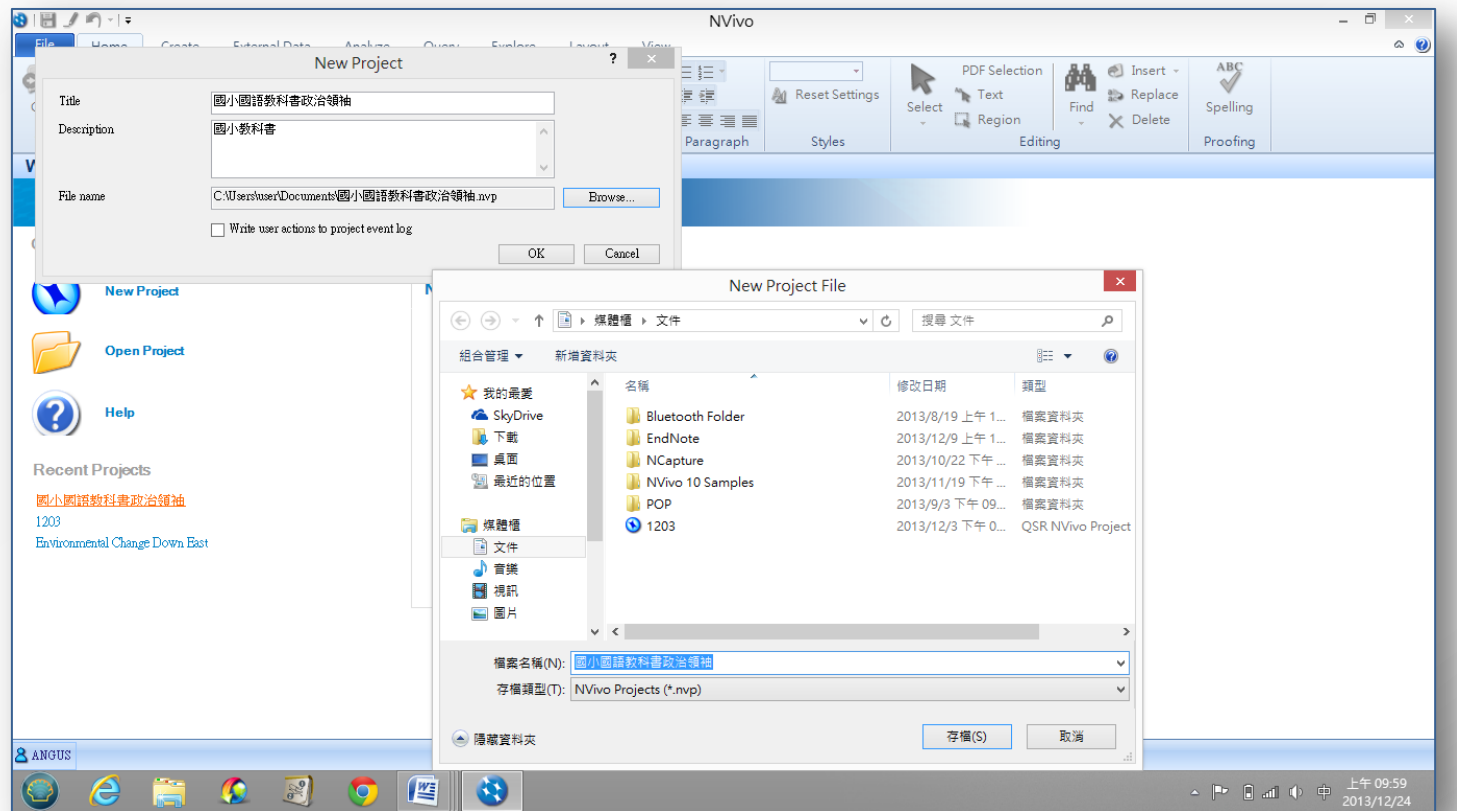

#### 參、NVivo 10介面介紹

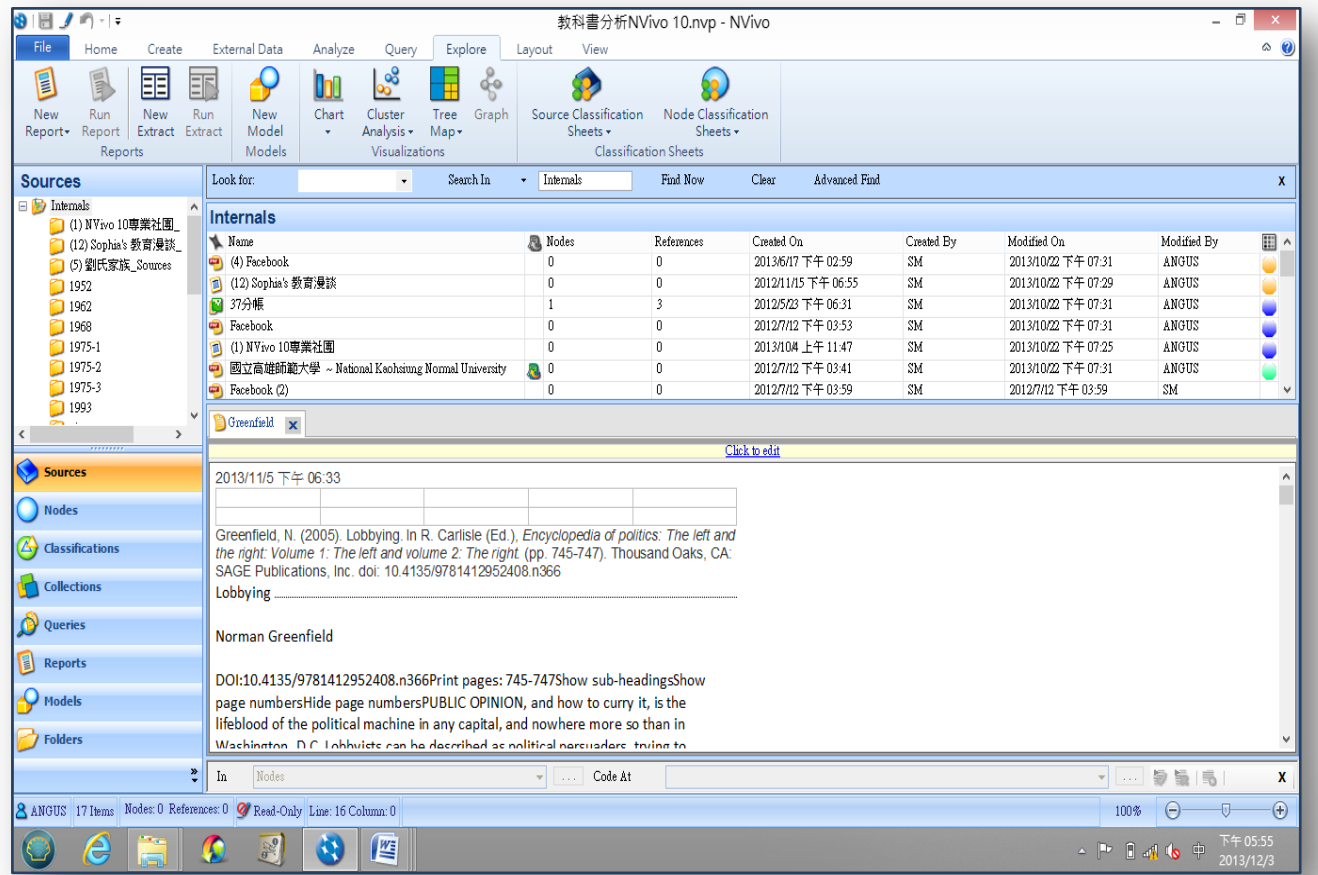

### 第六節 NVivo10新功能簡介

壹、N10的新建網路與社交媒體對話網站資料的連結與匯入 功能:

一、NCapture

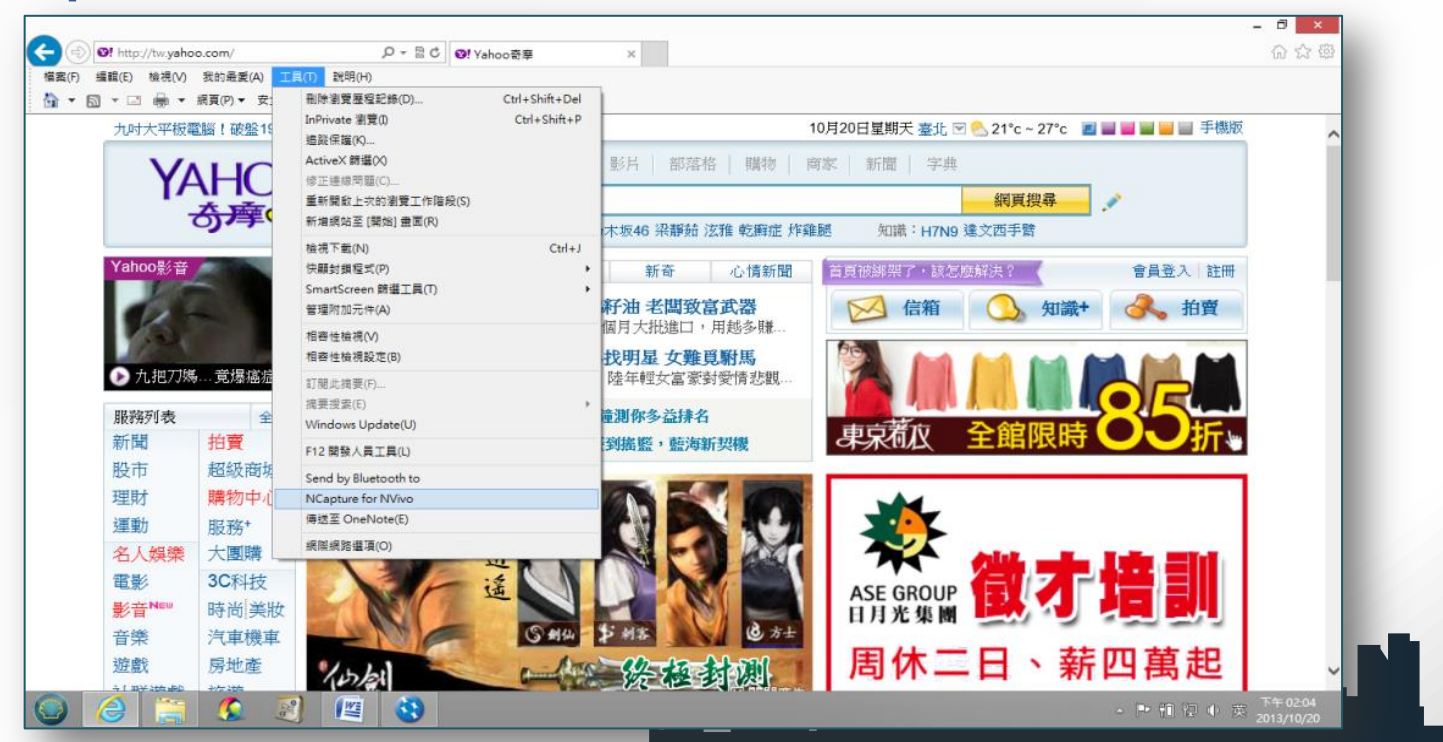

#### 二、將社交媒體對話網站匯入NVivo 10

- NVivo 10新建一項功能NCapture,這項功能可以利用社 會媒體(Social media conversations)例如, 臉書 (Facebook),推特(Twitter), 鄰客音(LinkenIn) 等社交網站服務系統相結合。
- 研究者可以從自己的帳號進入後,在上述網站的工具下拉 選單有NCapture for NVivo,點選該選項後,然後按 أحاله والمستقلة والمحمد Capture鍵。 **IF**
- 以Facebook為例,可以利用社團方式將主要報 導人放入同一社團,假如研究者在臉書發表一則 開放式問題,N 10具備處理與分析從網路下載之 資料與檔案,將會增加研究的方便性。
- > 網路社交網站所進行的焦點團體訪談成為可能, N10可結合Facebook、twitter、linkenIn等社 交網站進行網路焦點團體訪談,擷取後成為資料 組(Dataset)型態。

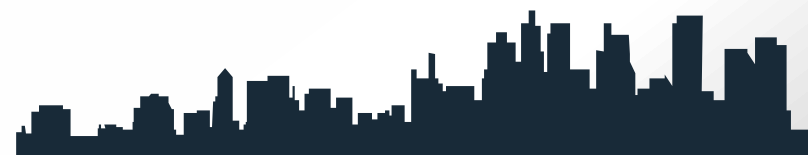

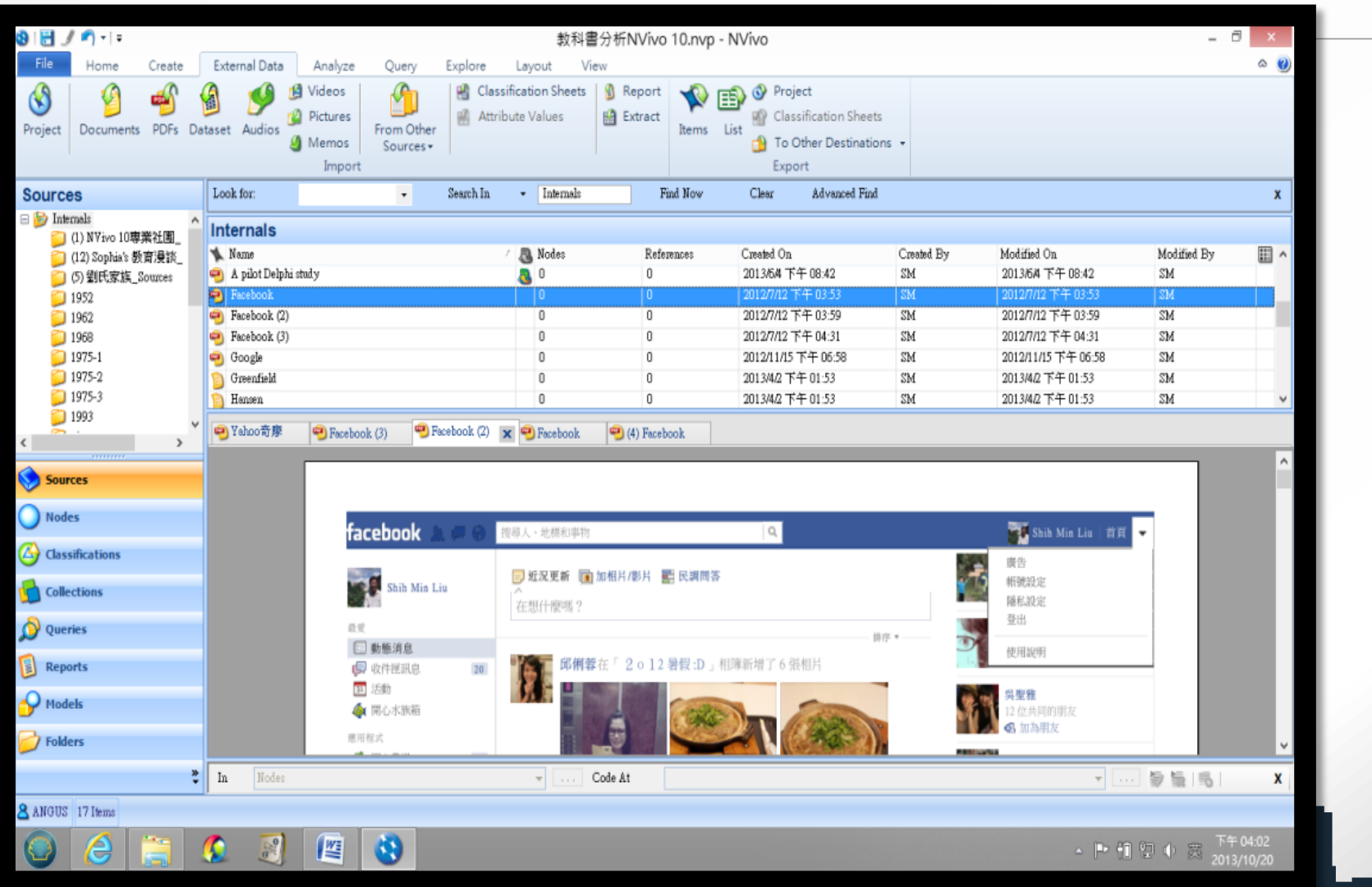

#### 三、原NVivo 10的功能簡介

#### (1)內存檔

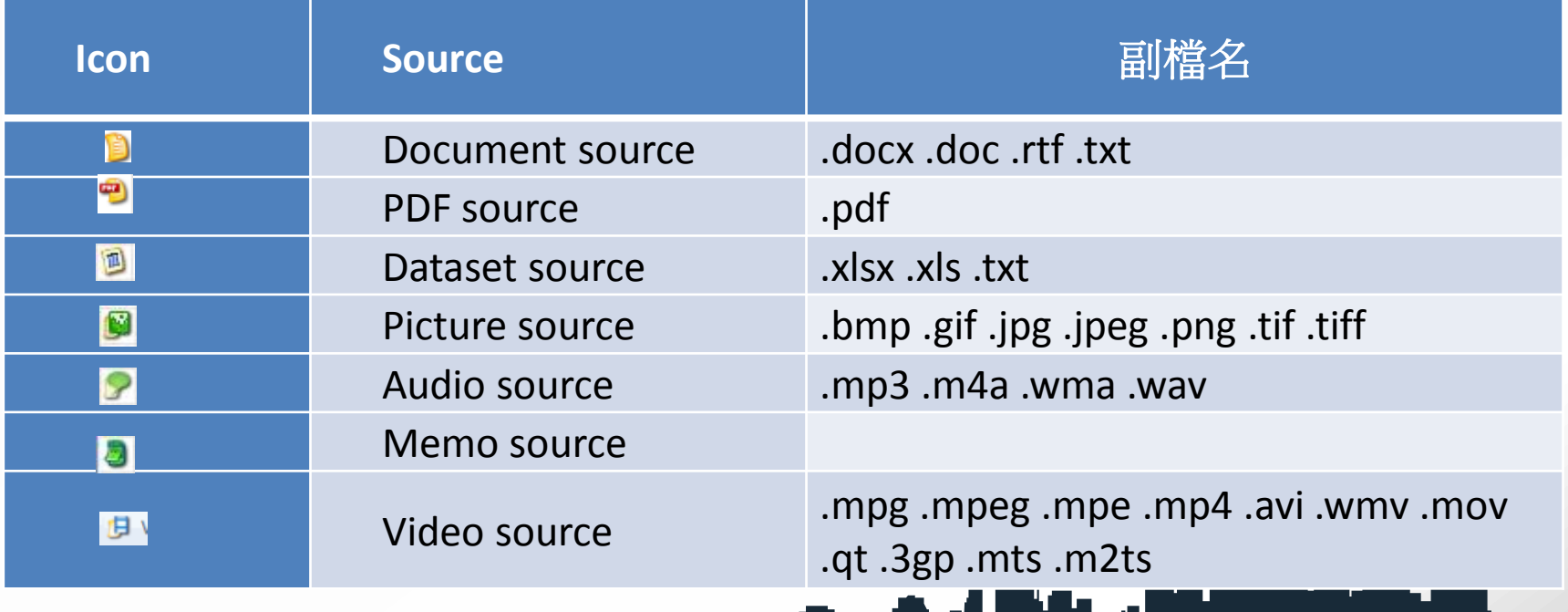

#### (2)外聯檔(externals) (3)備忘錄 (4)框架矩陣

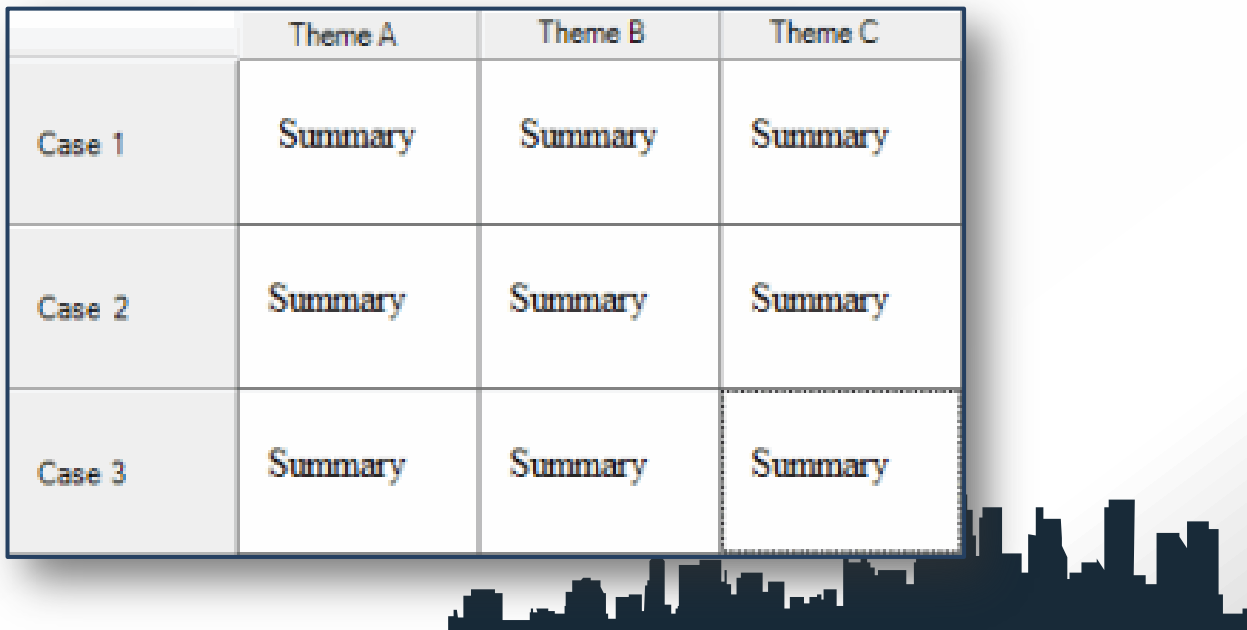

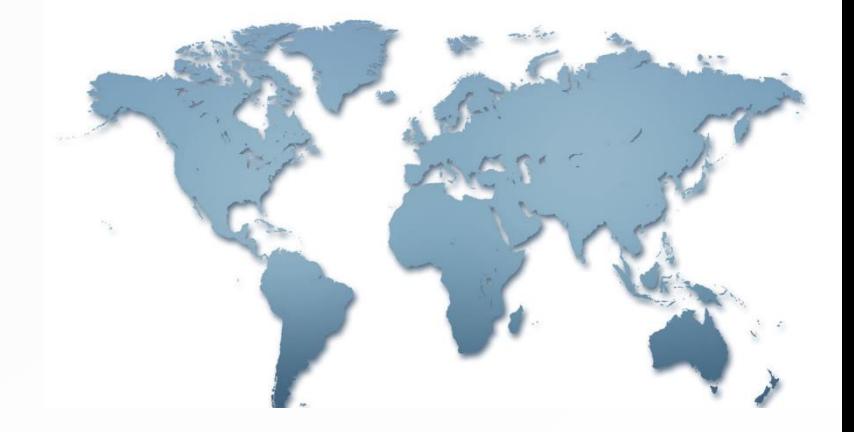

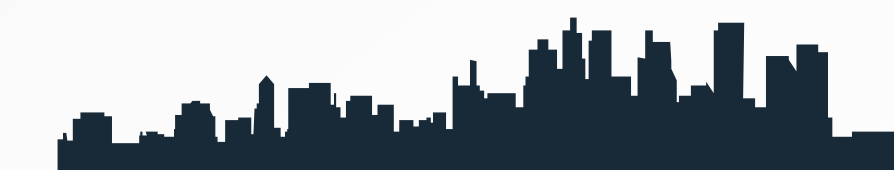

# 15第十五章 應用實例

#### 臺灣國民小學「國語」教科書之政治人物描 述與政治意識型態之探究—以NVivo 10分析 自西元1952到1993年七次國編版本為例 ~

本文感謝國立編譯館蘇琇敏、陳建民、黃欣柔、何思瞇等研 究員協助蒐集相關教科書資料,一併致謝。 فويلك فكالمتراف وتقاربهم ويرجع

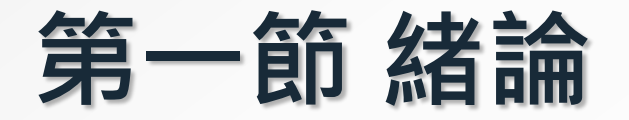

#### 壹、脈絡背景與動機

### 貳、為何要研究此階段的國語教科書?

### 第二節 文獻探討

#### 壹、文獻的蒐集與整理

- 西文電子資料庫:Acer Walking Library、Ebook Collection、EBSCOhost全文資料庫(含ERIC)、 Oxford Scholarship Online、PQDT、 Sage eReference、 SDOL、Wiley online Library與WOS。
- 中文電子資料庫:ACI學術引文文獻資料庫、Digital Dissertation Consortium(數位化論文典藏聯盟)、華 藝線上圖書館 (CEPS 中文電子期刊+CETD 中文電子論 文)、中華民國期刊論文索引WWW版、教育論文線上資 料庫EDD Online、數位典藏國家型科技計畫、台灣博碩 士論文加值系統與中國期刊全文數據庫。

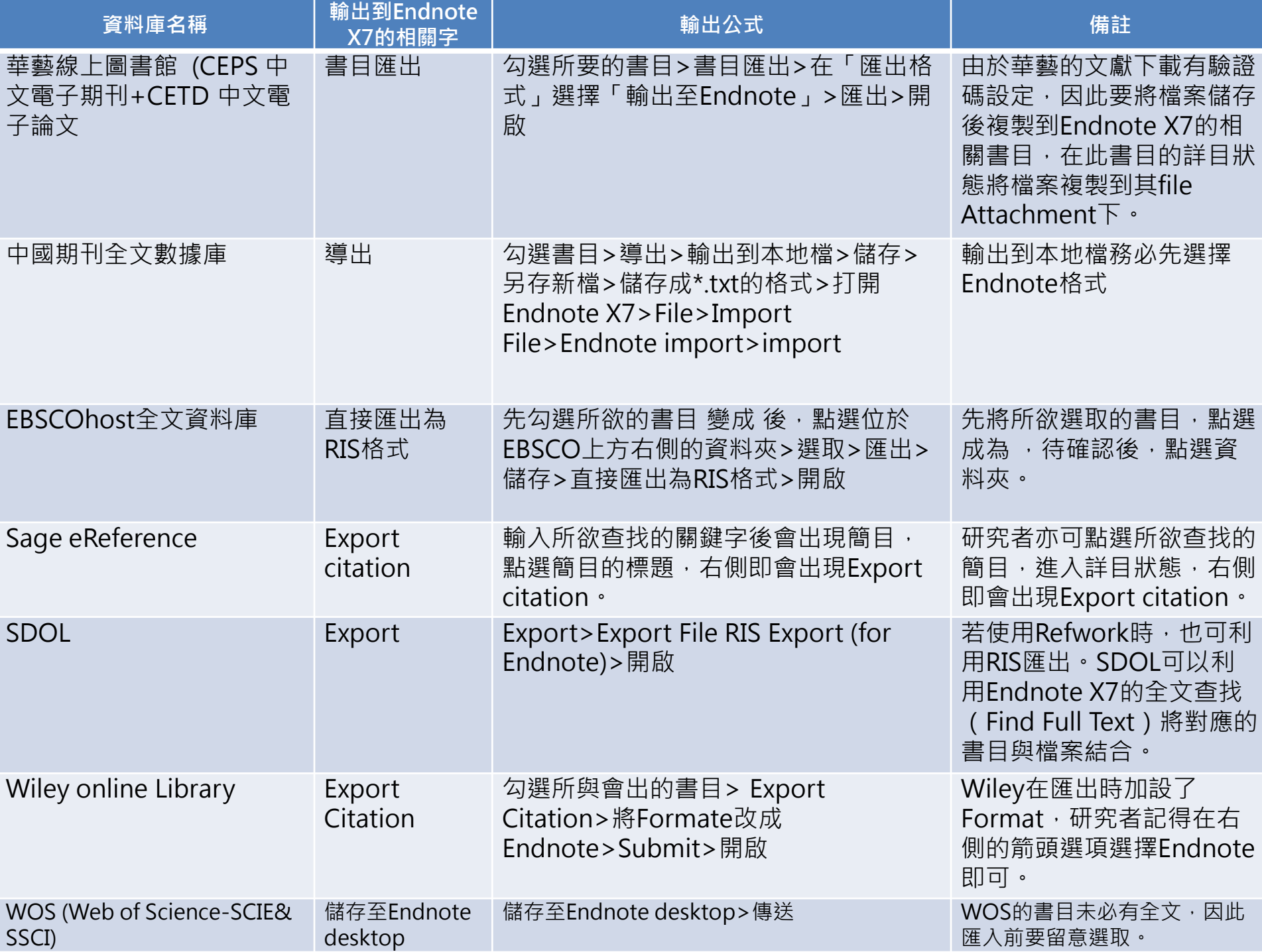

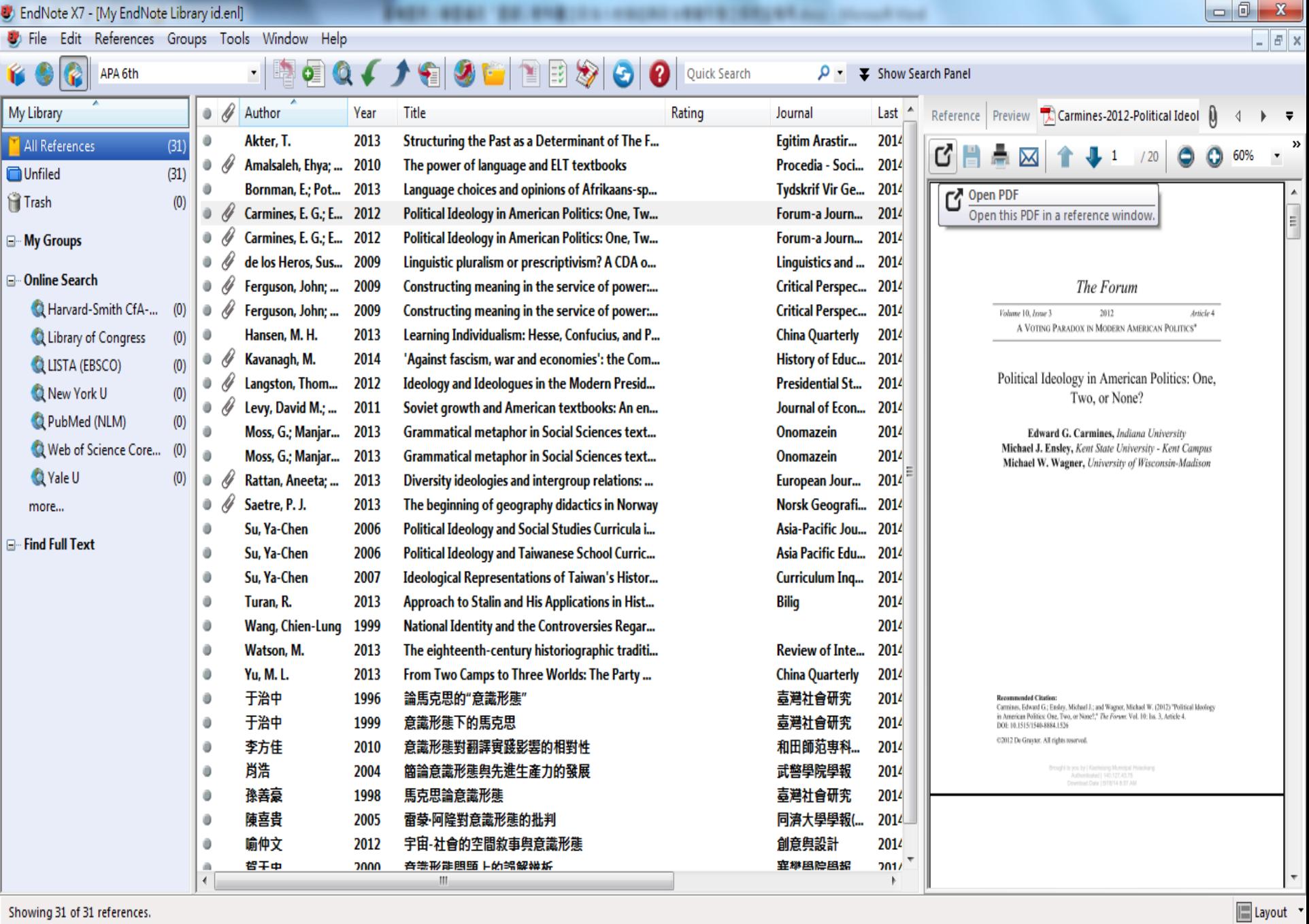

 $\boxed{\textbf{5} \text{A} \text{I} \rightarrow \textbf{0} \begin{bmatrix} 2 \\ 2 \end{bmatrix} \leftarrow \textbf{1} \begin{bmatrix} 2 \\ 2 \end{bmatrix} \begin{bmatrix} 2 \\ 2 \end{bmatrix} \begin{bmatrix} 2 \\ 2 \end{bmatrix} \begin{bmatrix} 2 \\ 2 \end{bmatrix}}$ 

Showing 31 of 31 references.

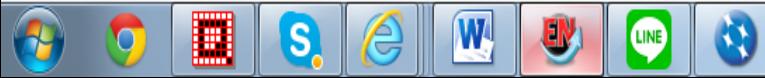

### <sup>2</sup> 將Endnote X7匯出成XML

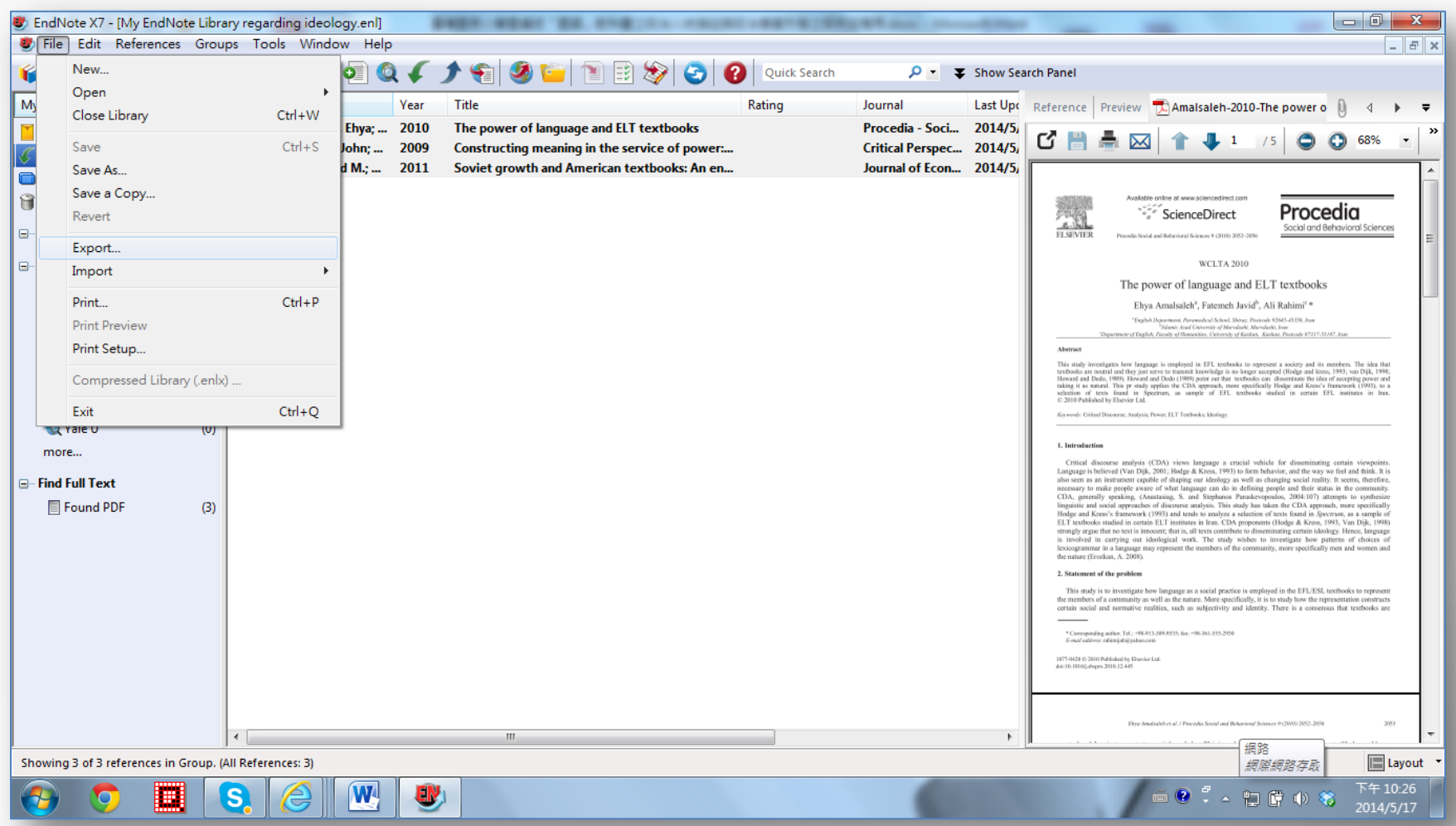

# 自Endnote<br>三

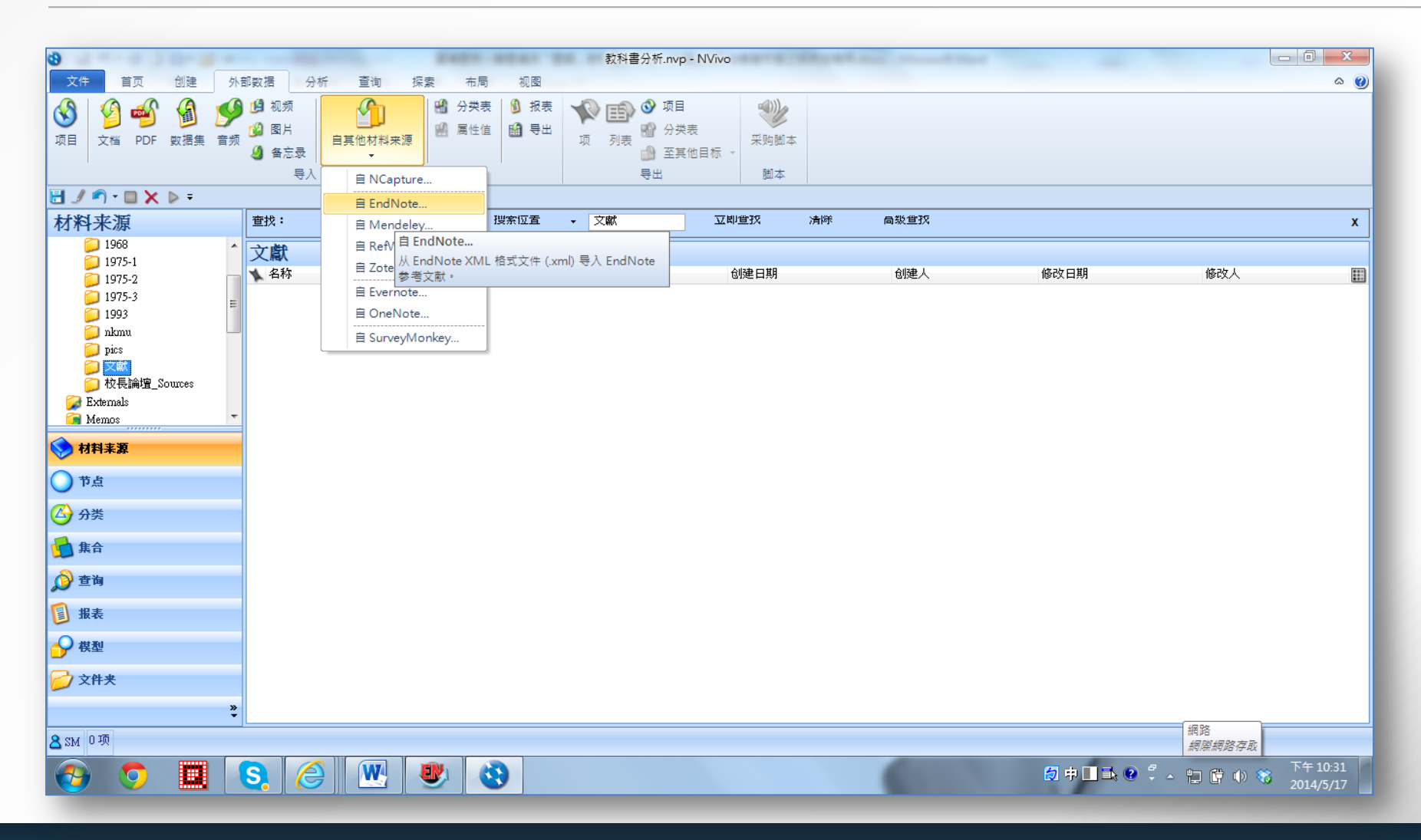

#### 位於Source Classifications的References

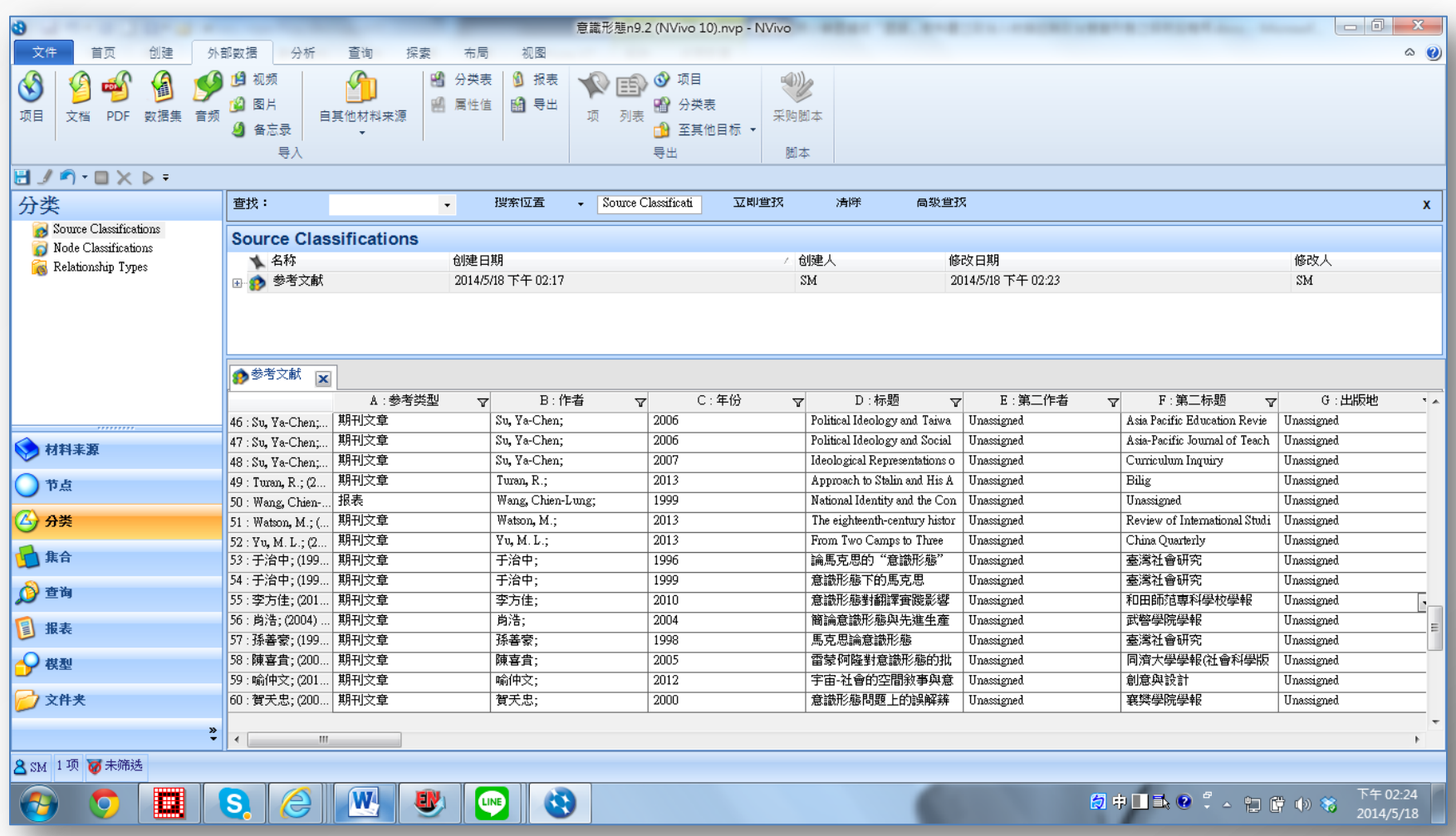

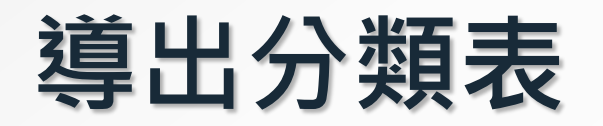

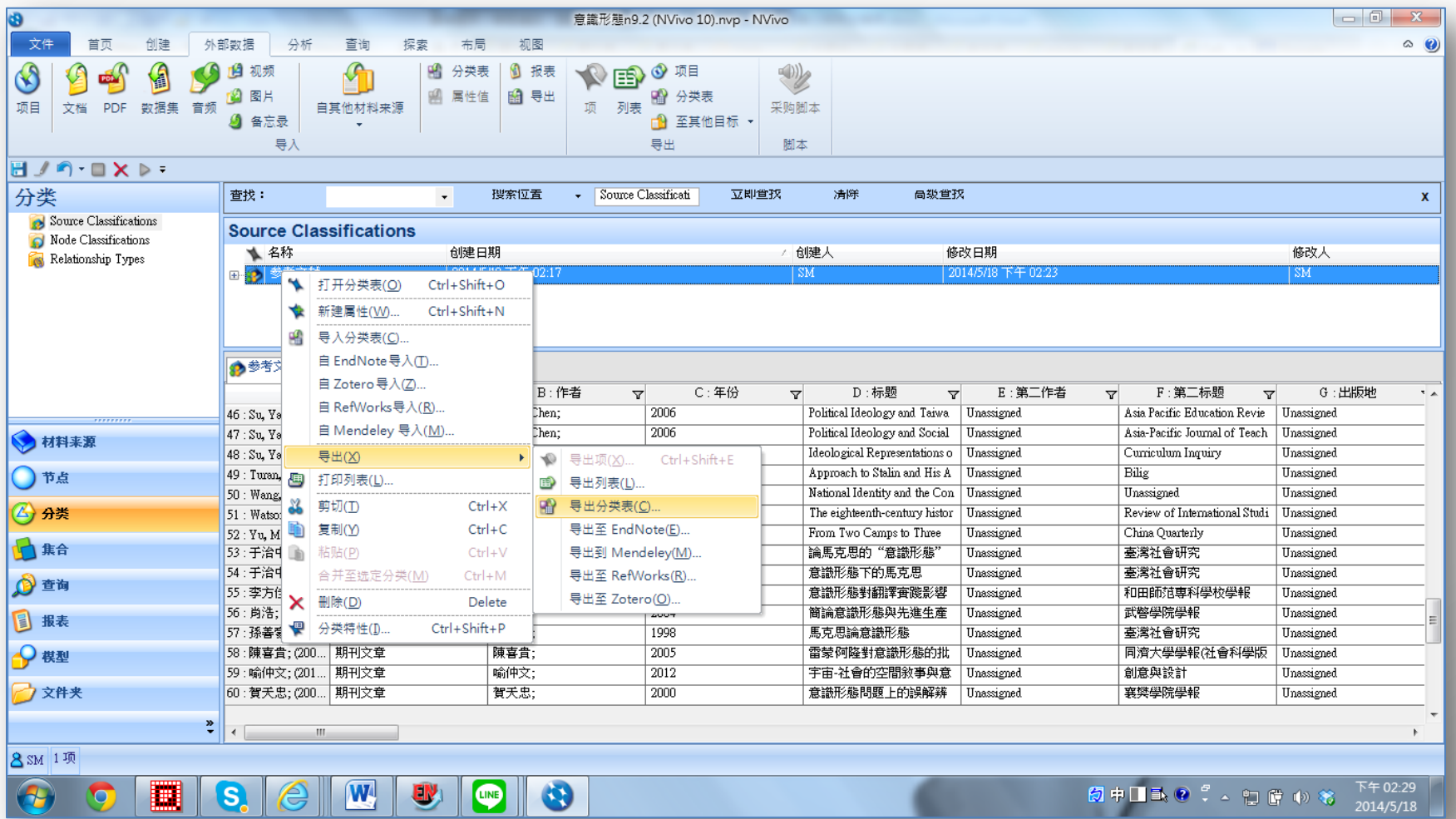

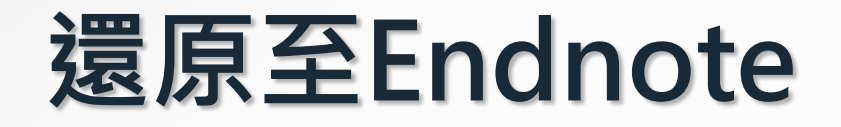

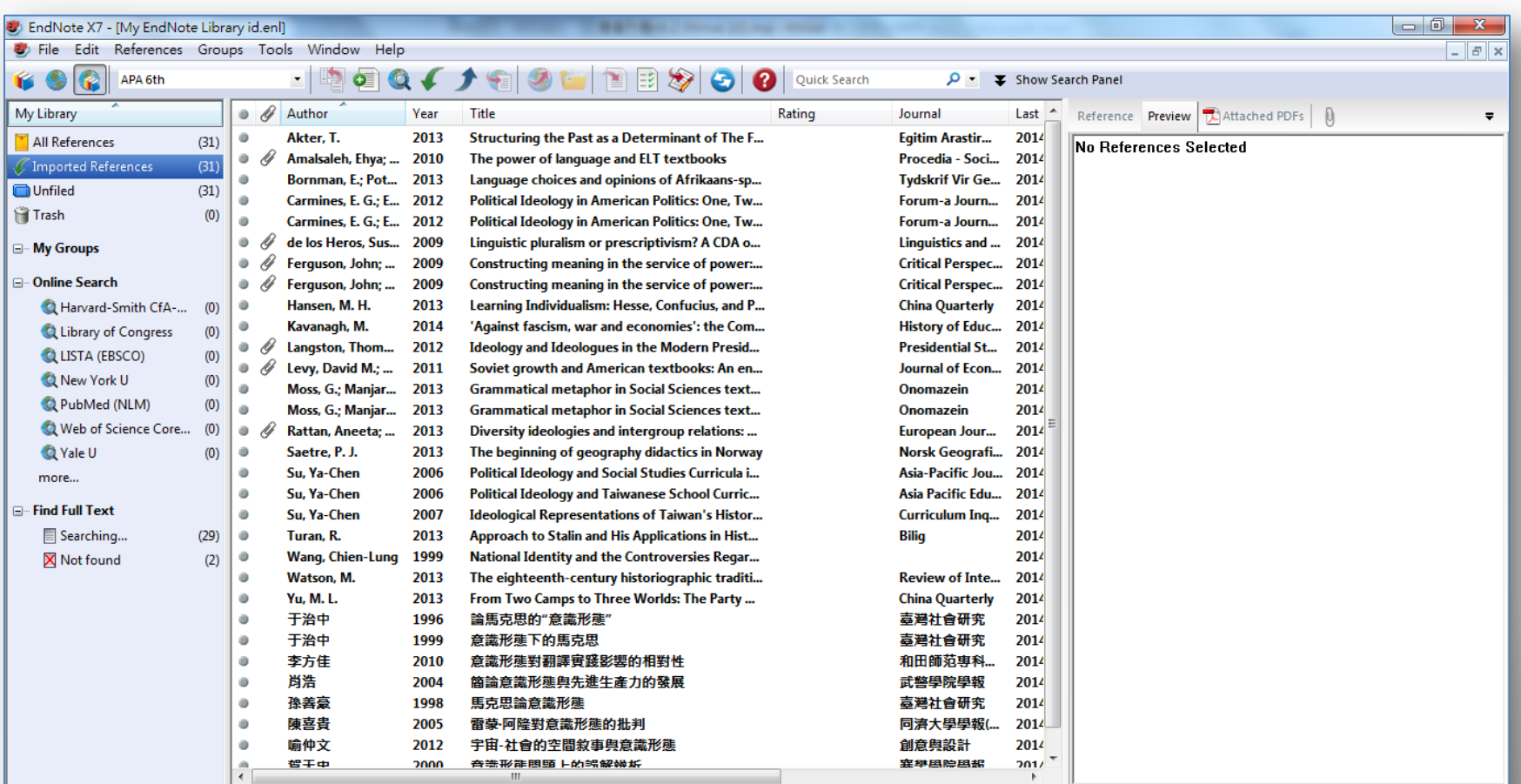

Showing 31 of 31 references in Group. (All References: 31)

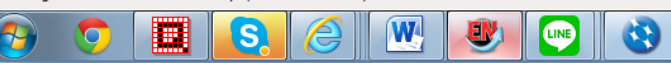

 $\boxed{\blacksquare}$  Layout **SALAC : AD CONS** 下午02:37

 $2014/5/18$ 

#### 貳、臺灣國編版國語教科書的歷史發展與脈絡

- 一、中國化教育統治期
- 二、精神國防與復興文化期
- 三、退出聯合國期
- 四、本土意識萌芽、強人病歿到解嚴期
- 五、兩岸交流、臺灣主體期與國際化時期
- 六、課程多元與審定期

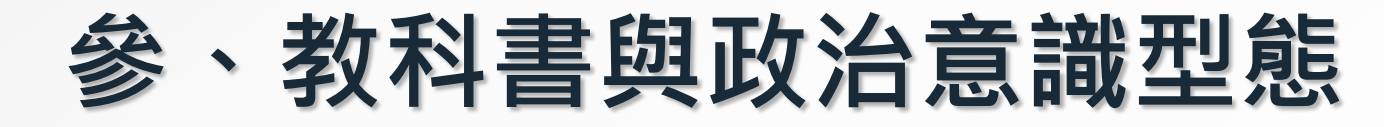

### <sup>3</sup> 第三節 研究方法與設計

#### 壹、內容分析

貳、運用質性資料分析電腦輔助軟體 NVivo 10協助編碼 參、可靠度與真實性

#### 以NVivo 10繪製國編版國語課本主要出現的政治人物樹狀模型圖

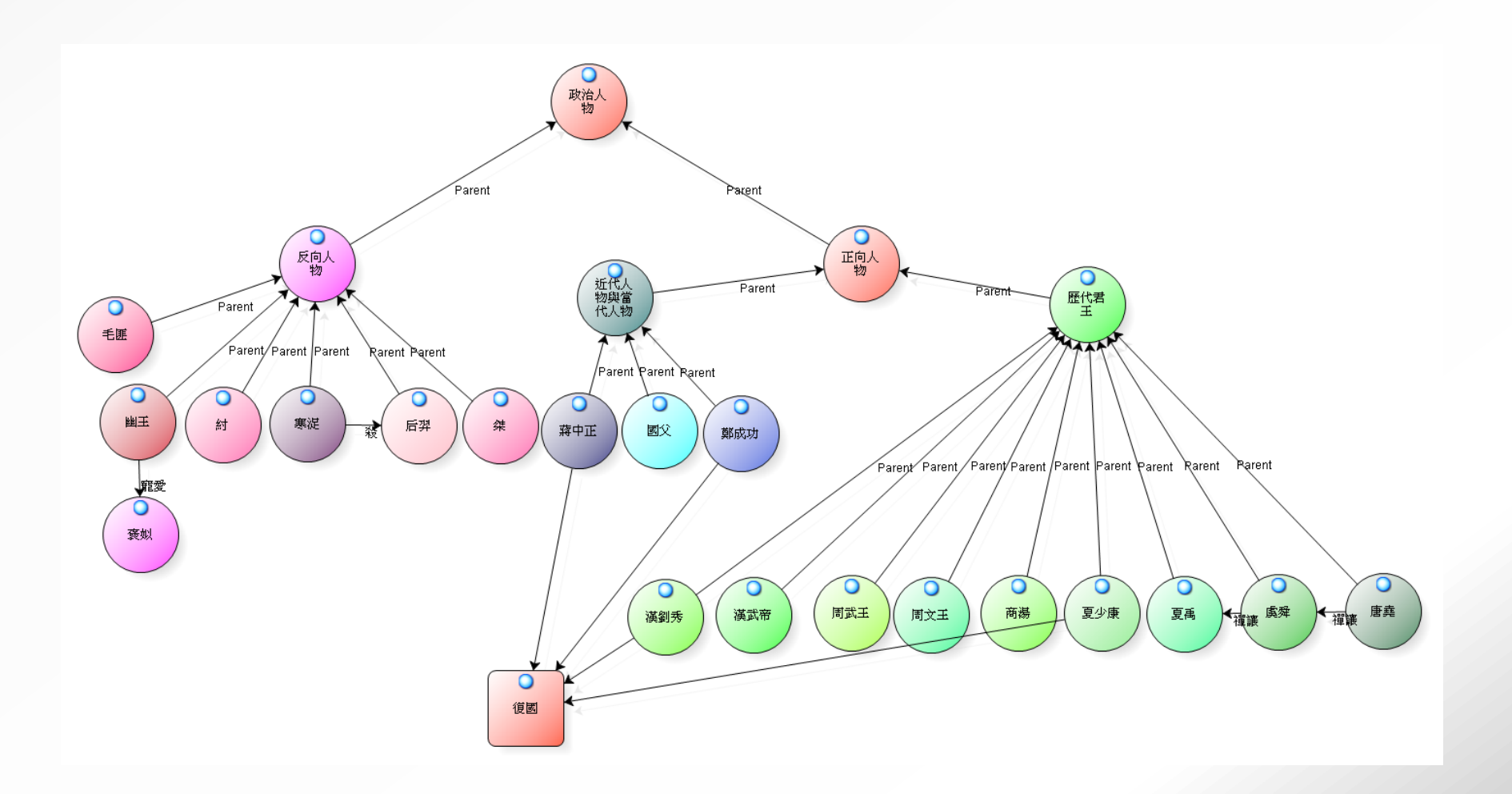

### <sup>3</sup> 呈現表格狀的行列矩陣

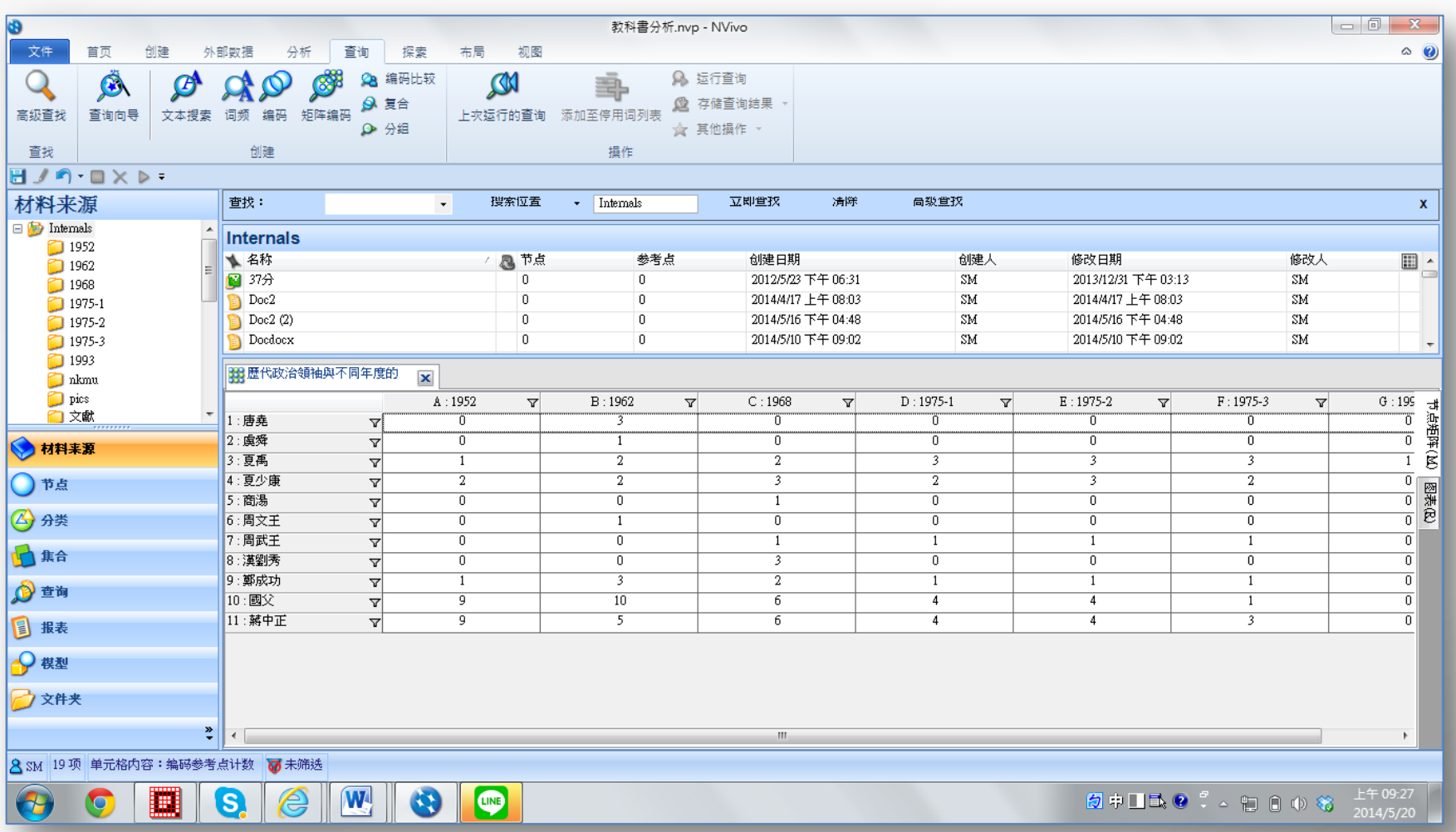

### <sup>3</sup> 為矩陣編碼單元格標示顏色

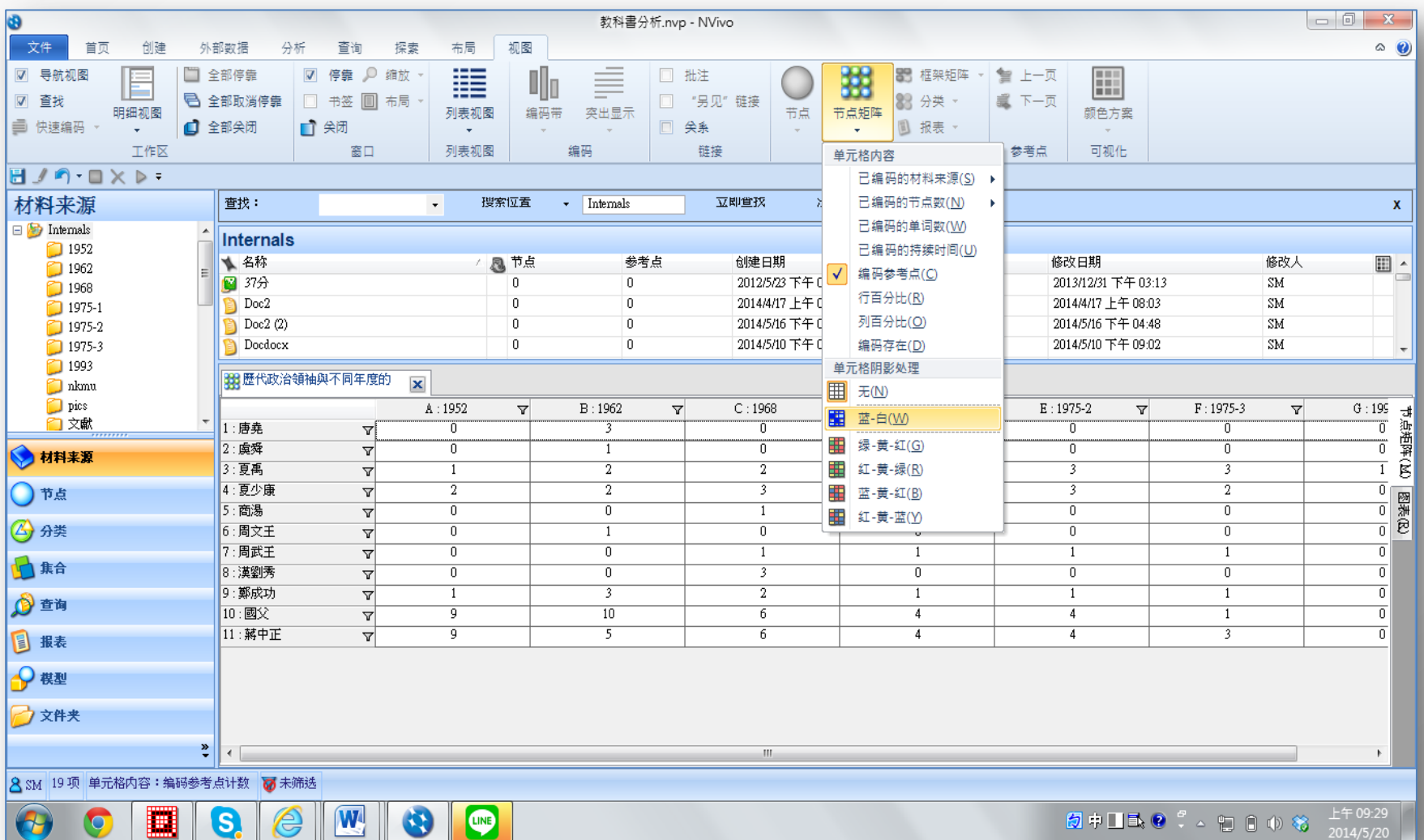

#### 中國政治人物與七次課程標準的節點矩陣圖

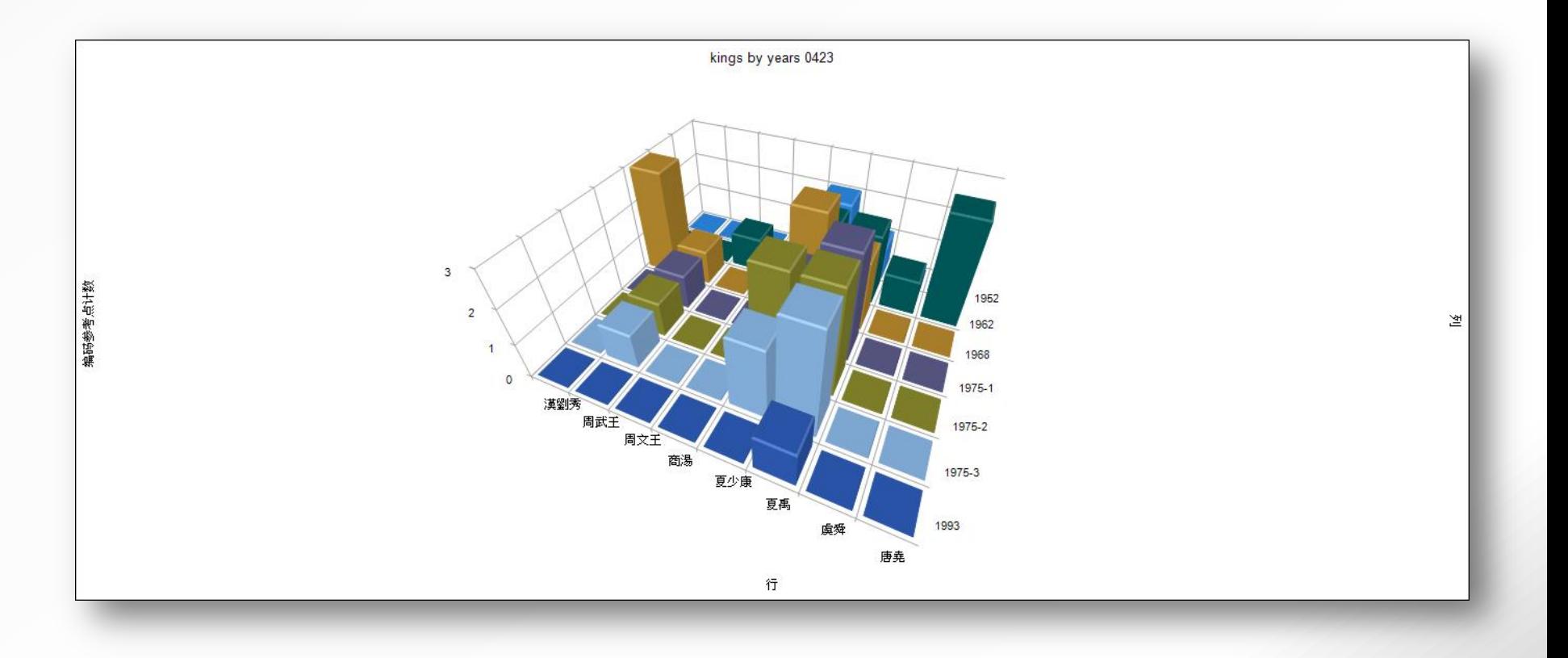

#### 3 國立編譯館研究小組與研究者的編碼比較節錄一覽表

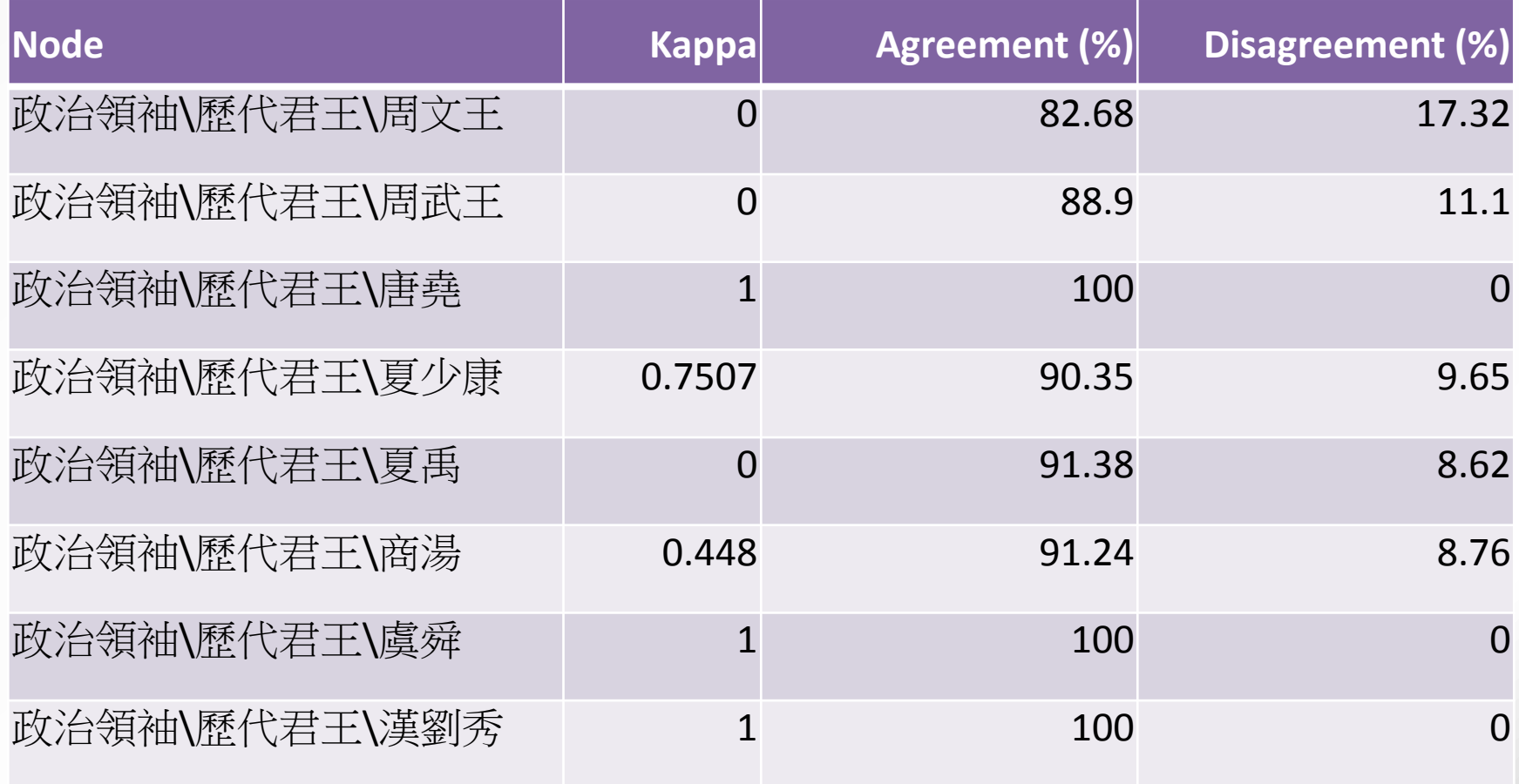

### <sup>4</sup> 第四節 結果與討論

### 壹、政治人物的人格特質數量分析與描述 貳、中國認同與國族主義 參、反攻復國與討伐暴虐

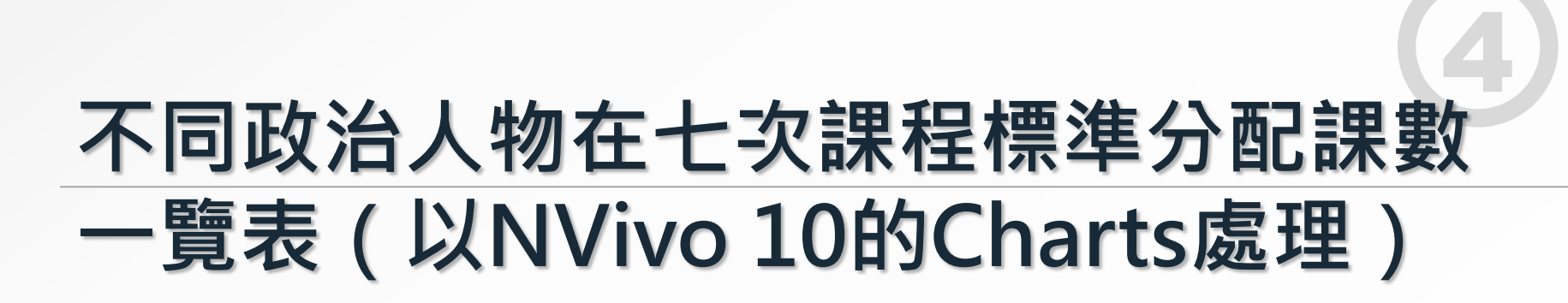

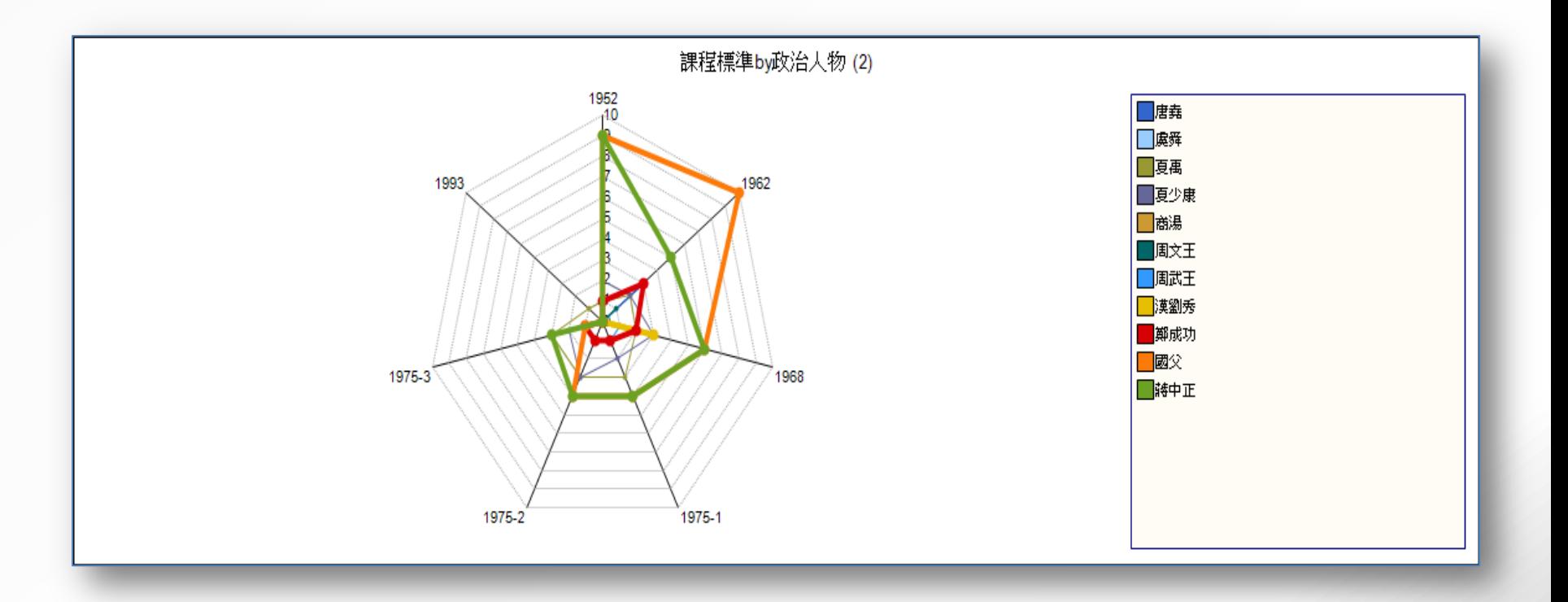

#### 4 二、統編版「國語」教科書對政治人物的特質描述

(一)好學

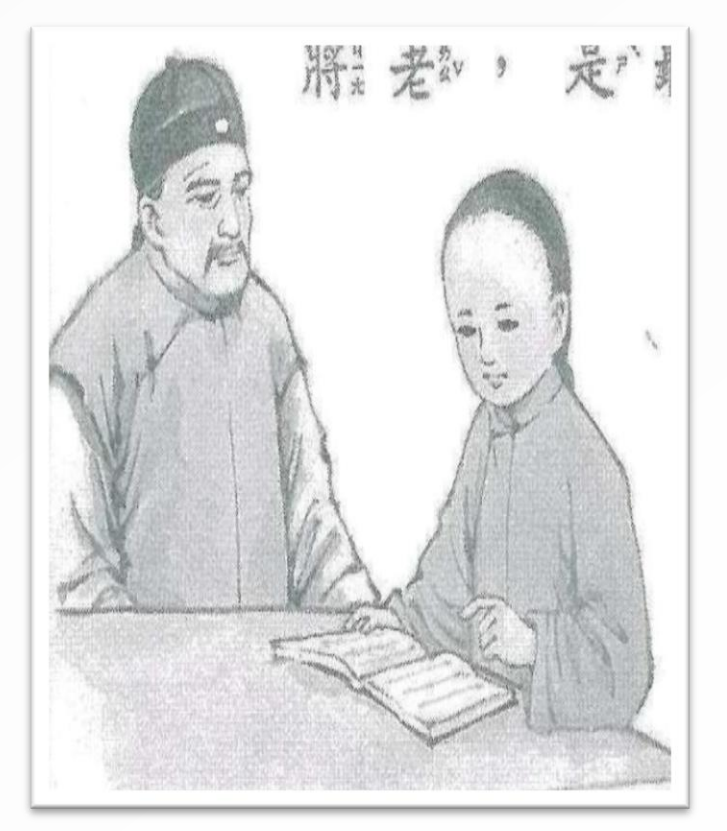

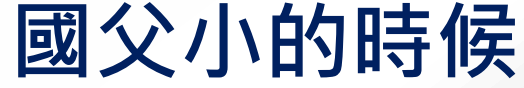

### 4 「泥土與微生蟲」 一課蔣中正先生與日本教官的爭辯

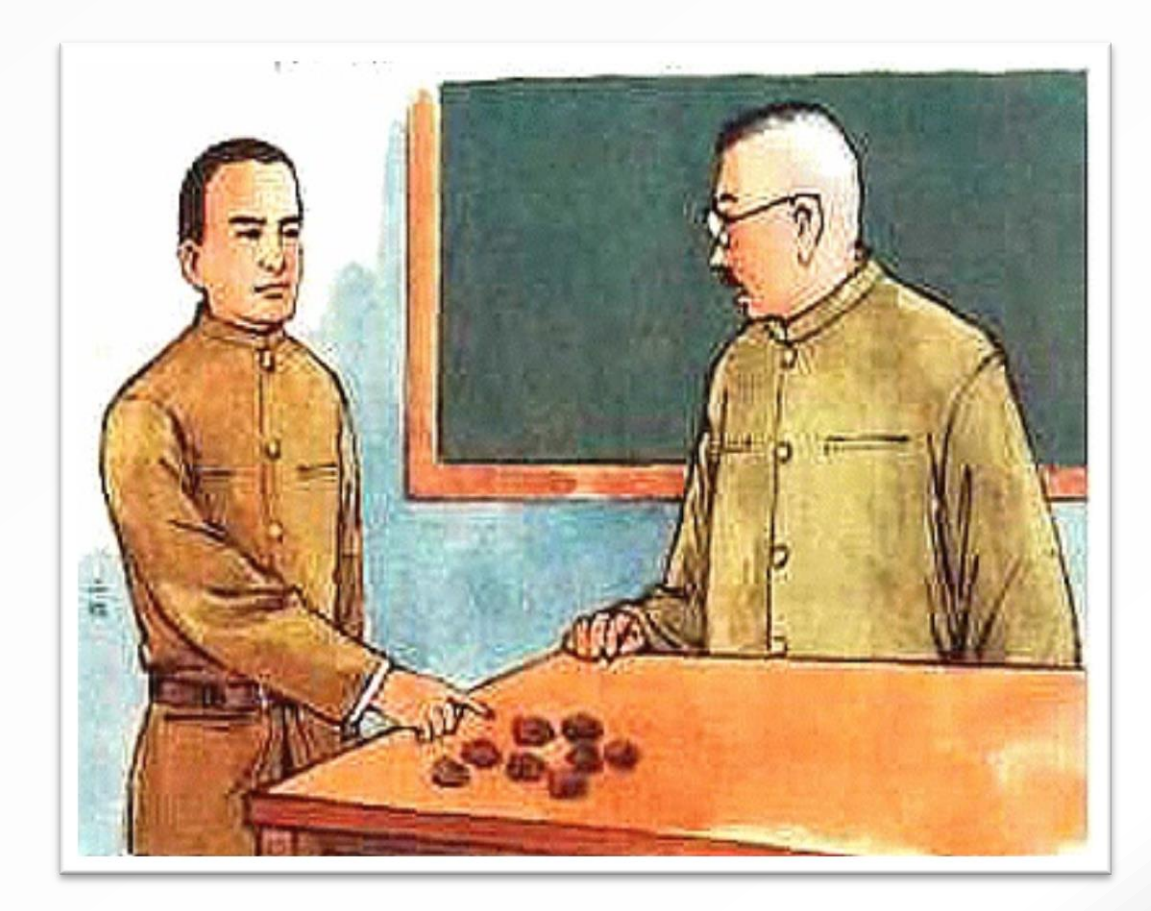

### 楊虎城將軍在兩岸評價兩極

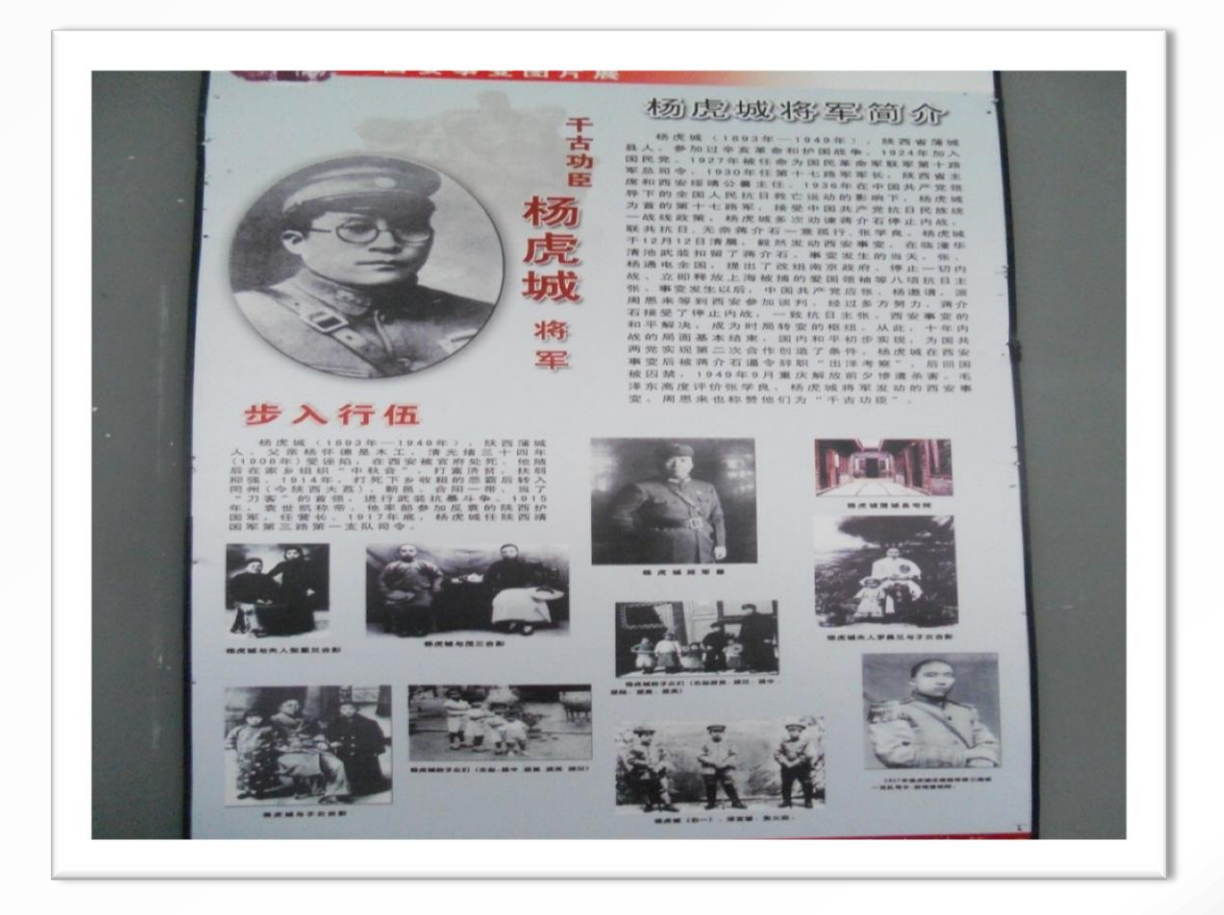

### 聽太平軍老兵講洪秀全故事的孫中山

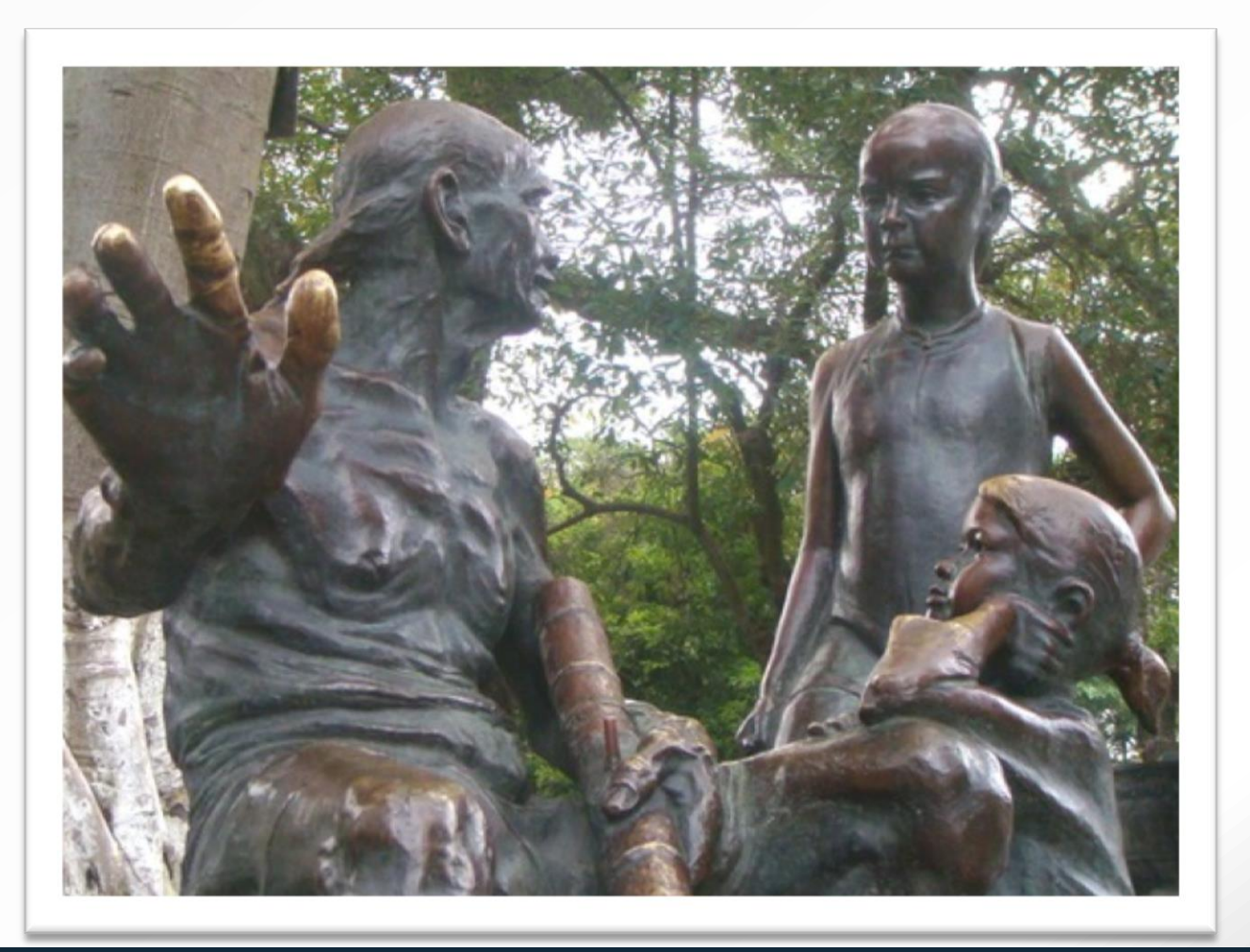

### <sup>4</sup> 蔣介石先生看逆水上游的小魚

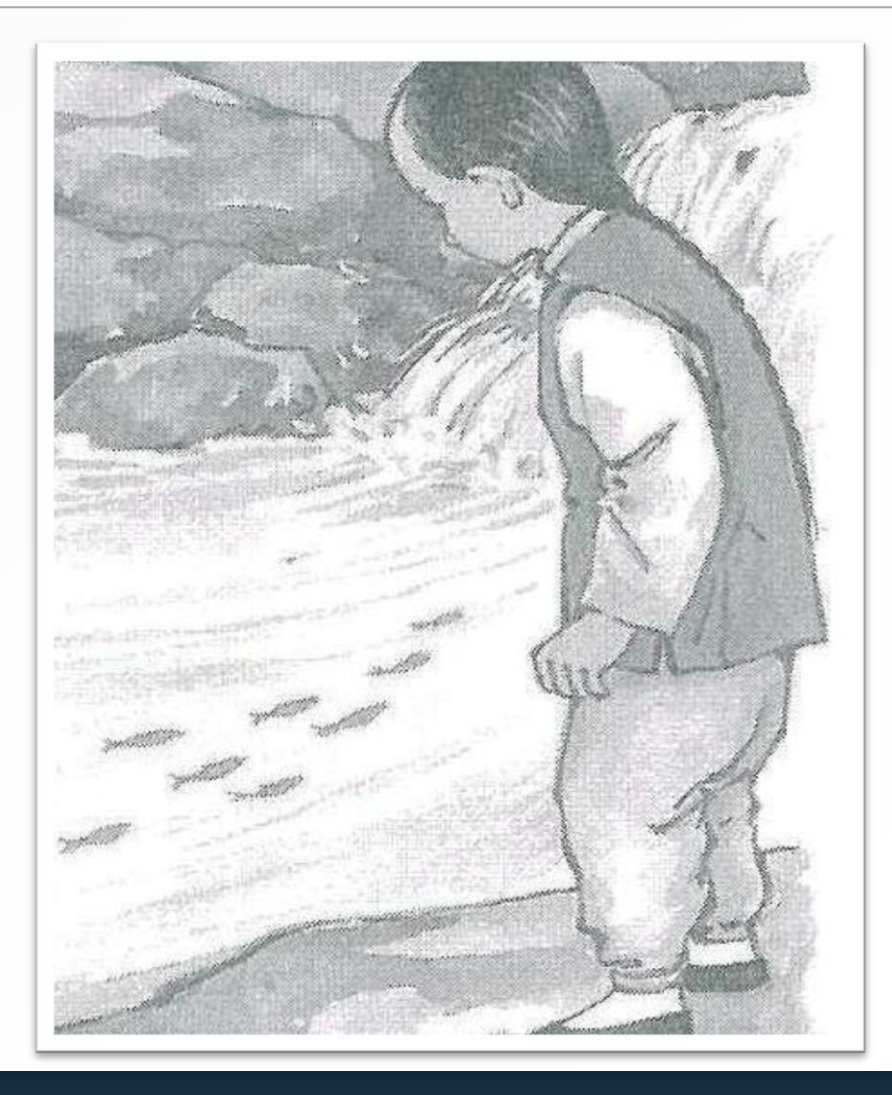

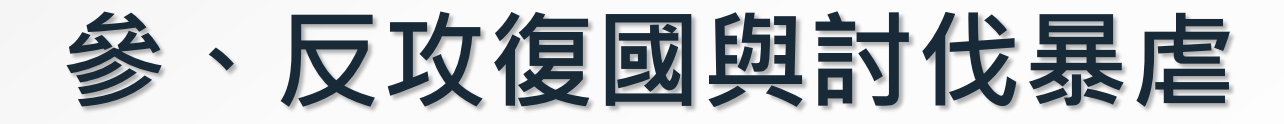

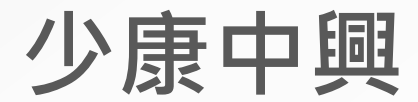

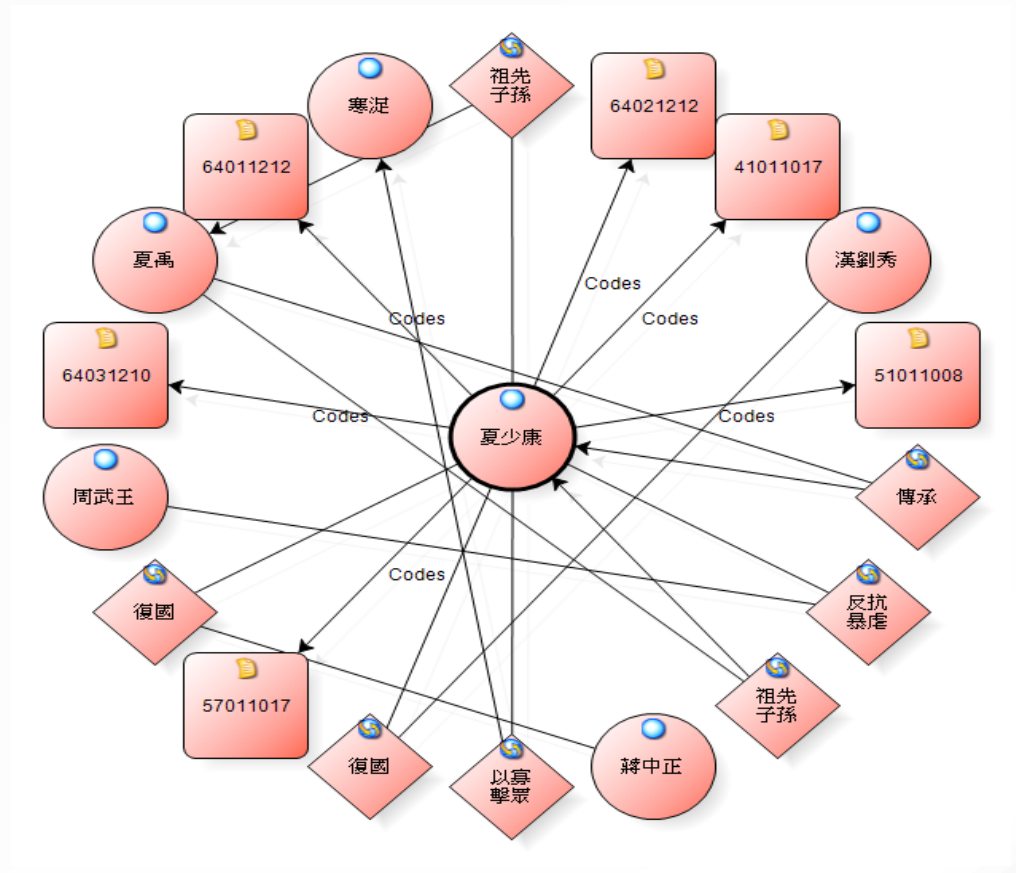

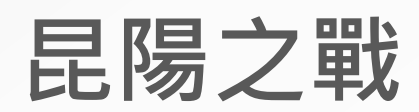

#### 4<br>51 R 統編版國語教科書顯示中國政治人物關係模型圖

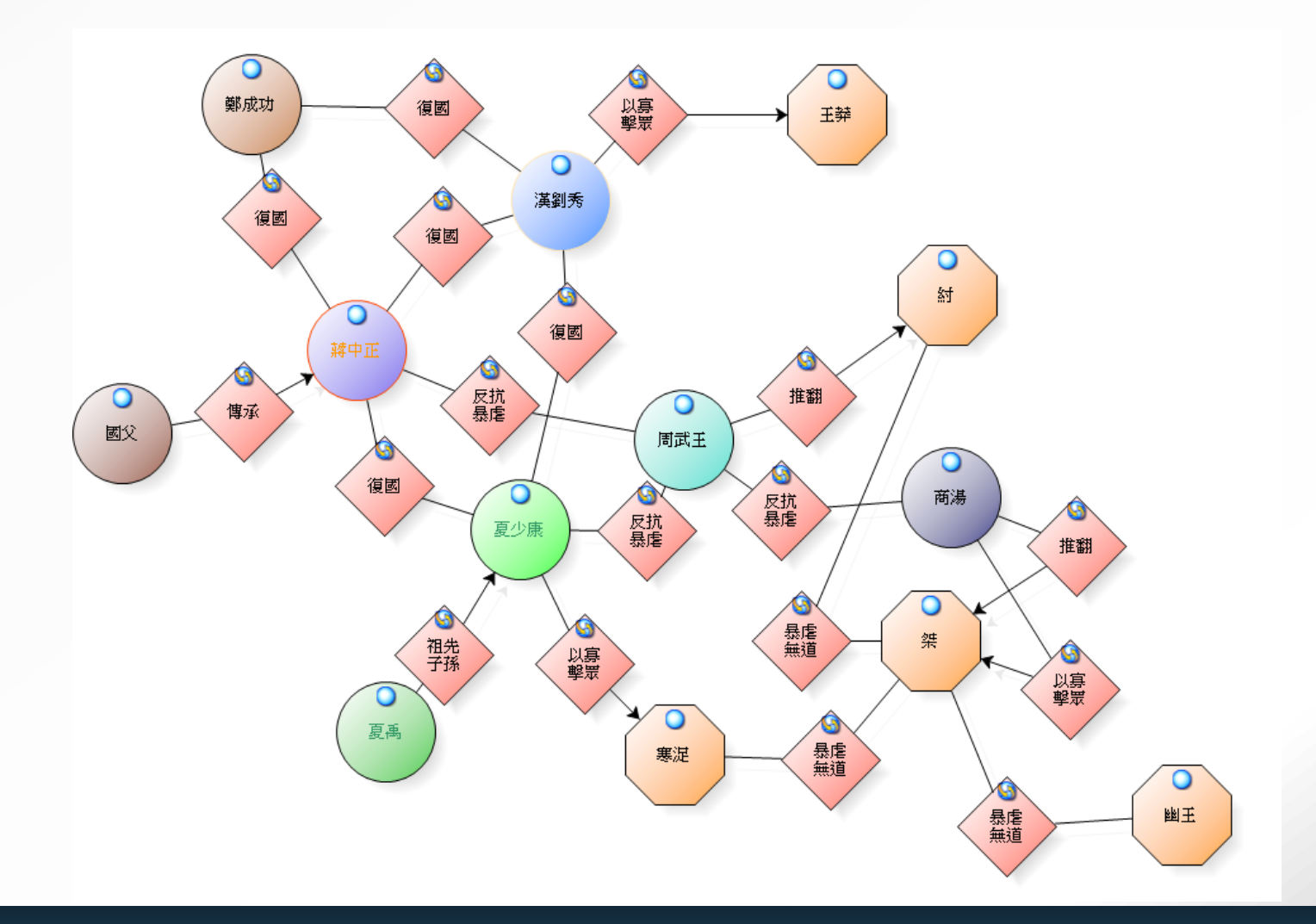

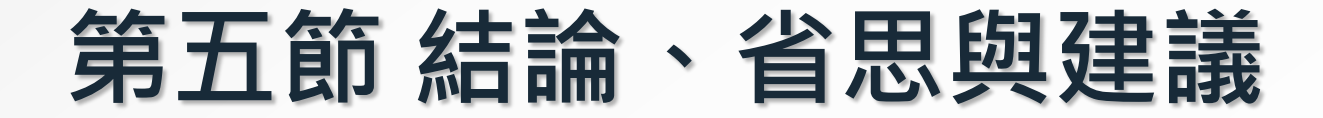

### 壹、結論

### 貳、省思與建議

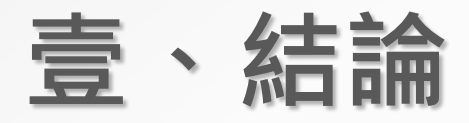

- 一、強化領袖認同與鞏固領導
- 二、恪守大中國思維信仰
- 三、宣揚反共復國的意識投射
- 四、強化邪不勝正的邏輯

### **貳、省思與建議**

- 一、省思
- 二、建議
	- (一)對語文教科書的編輯之建議 (二)對教育工作者使用語文教科書之建議 (三)對學校選用語文教科書之建議 (四)對未來研究之建議